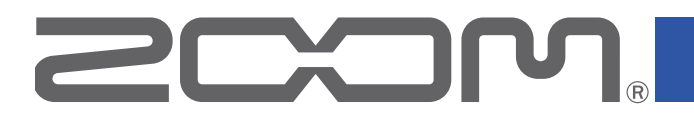

# **Handy Recorder** H1n

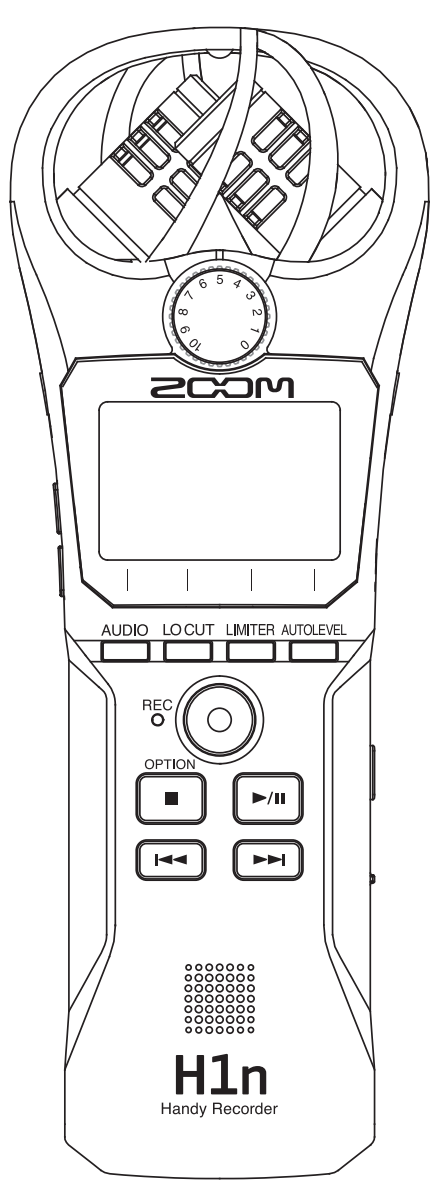

# Mode d'emploi

Vous devez lire les Précautions de sécurité et d'emploi avant toute utilisation.

© 2017 ZOOM CORPORATION

La copie et la reproduction partielles ou totales de ce document sans permission sont interdites.

### <span id="page-1-0"></span>**Précautions de sécurité et d'emploi**

Dans ce mode d'emploi, des symboles servent à mettre en évidence des avertissements et précautions que vous devez lire pour éviter les accidents. La signification de ces symboles est la suivante :

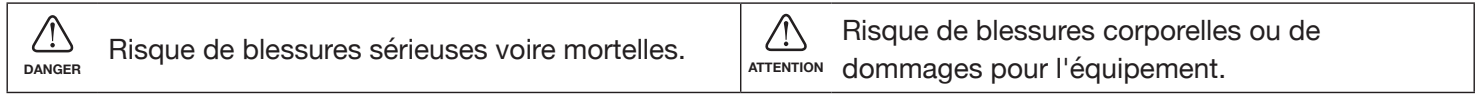

### **Autres symboles utilisés**

Une action obligatoire  $\mathbb{R}$  Une action interdite

### **DANGER**

### ■ Fonctionnement sur piles

- Utilisez 2 piles AAA du commerce (piles alcalines, batteries NiMH ou piles au lithium).
- Lisez attentivement les avertissements sur les piles avant l'utilisation.
- Gardez toujours les compartiments des piles et de la carte SD fermés pendant l'utilisation.

### ■ **Modifications**

 $\bf 0$ 

N'ouvrez pas le boîtier et ne modifiez pas le produit.

### **ATTENTION**

### ■ Manipulation du produit

- Ne laissez pas tomber l'unité, ne la heurtez pas et ne lui appliquez aucune force excessive.
- Veillez à ne pas y laisser entrer d'objets étrangers ni de liquide.

### ■ Manipulation des piles

- Installez les piles en respectant les orientations +/– correctes.
- Utilisez les piles indiquées.

Ne panachez pas des piles neuves et des piles anciennes. Ne panachez pas des piles de types ou marques différents.

Retirez les piles si l'unité doit rester inutilisée pendant une longue période.

En cas de fuite, essuyez soigneusement le boîtier et les bornes des piles pour retirer le liquide s'étant échappé.

### ■ Environnement de fonctionnement

Ne pas utiliser en cas de températures extrêmes, hautes ou basses.

- Ne pas utiliser près de chauffages, de poêles et autres sources de chaleur.
- Ne pas utiliser en cas de très forte humidité ou de risque d'éclaboussures.
- Ne pas utiliser dans des lieux soumis à de fréquentes vibrations.
- Ne pas utiliser dans des lieux où il y a beaucoup de poussière ou de sable.

### ■ Volume

 $\bigcirc$  Ne pas utiliser longtemps à fort volume.

### ■ Interférences avec d'autres appareils électriques

Pour des raisons de sécurité, le **H1n** a été conçu afin de minimiser son émission d'ondes électromagnétiques et de supprimer les interférences d'ondes électromagnétiques externes. Toutefois, un équipement très enclin aux interférences ou émettant de puissantes ondes électromagnétiques peut entraîner des interférences s'il est placé à proximité. Si cela se produit, éloignez le  $H1n$  de l'autre appareil.

Avec tout type d'appareil électronique à commande numérique, y compris le  $H1n$ , les interférences électromagnétiques peuvent entraîner un mauvais fonctionnement, altérer voire détruire les données et causer d'autres problèmes inattendus. Prenez toujours toutes vos précautions.

### ■ Nettoyage

Utilisez un chiffon sec et doux pour nettoyer l'extérieur de l'unité si elle est sale. Si nécessaire, utilisez un chiffon humidifié bien essoré pour la nettoyer.

N'utilisez jamais de nettoyants abrasifs, de cires ou de solvants, tels qu'alcool, benzène et diluant pour peinture.

### ■ Panne et mauvais fonctionnement

Si l'unité est en panne ou fonctionne mal, débranchez immédiatement l'adaptateur secteur, coupez l'alimentation et débranchez les autres câbles. Contactez le magasin dans lequel vous avez acheté l'unité ou le SAV ZOOM avec les informations suivantes : modèle, numéro de série du produit et symptômes spécifiques de la panne ou du mauvais fonctionnement, ainsi que vos nom, adresse et numéro de téléphone.

### ■ Copyrights

- Windows® est une marque commerciale ou déposée de Microsoft® Corporation.
- Mac OS est une marque commerciale ou déposée d'Apple Inc.
- iOS est une marque commerciale ou déposée de Cisco Systems, Inc. (USA).
- Le logo microSDHC est une marque commerciale.
- Les autres noms de produit, marques déposées et noms de société mentionnés dans ce document sont la propriété de leurs détenteurs respectifs.

Note : toutes les marques commerciales et déposées citées dans ce document n'ont qu'un but indicatif et ne sont pas destinées à enfreindre les droits de leurs détenteurs respectifs.

L'enregistrement de sources soumises à droits d'auteur dont des CD, disques, bandes, prestations live, œuvres vidéo et diffusions sans la permission du détenteur des droits dans tout autre but qu'un usage personnel est interdit par la loi.

Zoom Corporation n'assumera aucune responsabilité quant aux infractions à la loi sur les droits d'auteur.

### **Pour les pays de l'UE**

 $\epsilon$ 

**Déclaration de conformité**

### <span id="page-3-0"></span>**Introduction**

Merci beaucoup d'avoir choisi un H1n Handy Recorder ZOOM (que nous appellerons à partir de maintenant  $\mathbb{\scriptstyle{\times}}$  H1n »).

Le H1n a les caractéristiques suivantes.

### **Micro XY à 90°**

Le micro XY à 90° capture des images tridimensionnelles du son.

Ce micro stéréo utilise une paire assortie qui peut accepter une pression acoustique maximale de 120 dB SPL, ce qui lui permet d'enregistrer clairement et sans distorsion, même les répétitions de groupe et les spectacles en club.

### **Interface simple**

Le niveau d'entrée se règle simplement en tournant une molette et les paramètres d'enregistrement peuvent être changés sans procédures compliquées.

Après une première utilisation, l'interface utilisateur simple permet de faire les réglages sans difficulté.

### **Affichage d'une grande lisibilité et en langue locale**

L'écran à matrice de points permet de changer l'interface en fonction des besoins.

De plus, les paramètres, messages et autres informations peuvent être affichés dans la langue choisie grâce aux possibilités de cet affichage.

### **Interface audio USB utilisant un transfert asynchrone**

Le système de transfert asynchrone utilisé n'est pas affecté par la gigue de l'ordinateur, ce qui permet une reproduction fidèle du son d'origine.

### **Fonctions d'enregistrement supplémentaires tirées d'autres modèles**

Ces fonctions comprennent l'enregistrement automatique qui contrôle le niveau d'entrée pour déterminer quand commencer, le pré-enregistrement pour éviter de manquer les débuts, et les marqueurs sonores utiles pour synchroniser des équipements externes.

Le H1n possède également une nouvelle fonction retardateur pratique pour enregistrer seul.

### **Fonction de superposition**

De nouveaux sons peuvent être enregistrés par dessus des enregistrements existants sans les détruire. Comme un nouveau fichier est créé et que le fichier d'origine reste inchangé, vous pouvez faire des superpositions sans vous soucier d'éventuelles erreurs.

### **Fonctions de lecture avancées**

Le réglage de vitesse, la lecture en boucle A-B, le saut de position de lecture et d'autres fonctions sont utiles pour transcrire, étudier et apprendre des œuvres musicales. Cet enregistreur sert même après l'enregistrement.

# **Sommaire**

[Précautions de sécurité et d'emploi](#page-1-0) [Introduction](#page-3-0) [Nomenclature des parties](#page-5-0) [Présentation de l'affichage](#page-8-0)

### **[Préparations](#page-10-0)**

[Alimentation](#page-10-0) [Insertion de cartes microSD](#page-12-0) [Mise sous/hors tension](#page-13-0) [Réglage de la langue d'affichage](#page-14-0) [Réglage de la date et de l'heure](#page-15-0) [Éviter les mauvaises manipulations](#page-17-0)

### **[Enregistrement](#page-18-0)**

[Réglage des niveaux d'entrée](#page-18-0) [Sélection du format d'enregistrement](#page-20-0) [Réduction du bruit](#page-21-0) [Réglage du limiteur](#page-22-0) **[Enregistrement](#page-23-0)** [Utilisation de fonctions d'enregistrement](#page-24-0)  [supplémentaires](#page-24-0) [Réglage du niveau des appareils connectés](#page-28-0)  [\(tonalités de test\)](#page-28-0) [Superposition \(Overdubbing\)](#page-29-0) [Écoute de contrôle d'enregistrement](#page-30-0) [Emploi de micros externes](#page-31-0)

### **[Lecture](#page-32-0)**

[Lecture des enregistrements](#page-32-0) [Réglage du volume](#page-33-0) [Utilisation de la lecture en boucle \(répétition\)](#page-34-0) [Suppression de marqueurs](#page-35-0) [Vérification d'informations sur le fichier](#page-36-0) [Utilisation de fonctions de lecture supplémentaires](#page-37-0)

### **[Travail avec des fichiers](#page-42-0)**

[Suppression de fichiers](#page-42-0)

### **[Emploi des fonctions USB](#page-43-0)**

[Connexion avec d'autres appareils](#page-43-0) [Emploi comme lecteur de carte](#page-44-0) [Emploi comme interface audio](#page-45-0)

#### **[Réglage de divers paramètres](#page-48-0)**

[Ouverture de l'écran SETTING \(réglages\)](#page-48-0) [Réglage du format de date](#page-49-0) [Réglage du rétroéclairage d'écran](#page-50-0) [Réglage du contraste de l'écran](#page-51-0) [Réglage du type des piles/batteries utilisées](#page-52-0) [Réglage de la fonction d'extinction automatique](#page-53-0) [Valeur affichée par le compteur](#page-54-0) [Réglage du mode d'appellation des fichiers](#page-55-0)

### **[Autres fonctions](#page-56-0)**

[Formatage des cartes microSD](#page-56-0) [Test des performances d'une carte microSD](#page-58-0) [Vérification des versions](#page-62-0) [Restauration des réglages par défaut](#page-63-0) [Mise à jour du firmware](#page-64-0) [Ajout de langues d'affichage](#page-66-0)

### **[Guide de dépannage](#page-68-0)**

### **[Caractéristiques techniques](#page-69-0)**

### <span id="page-5-6"></span><span id="page-5-0"></span>**Nomenclature des parties**

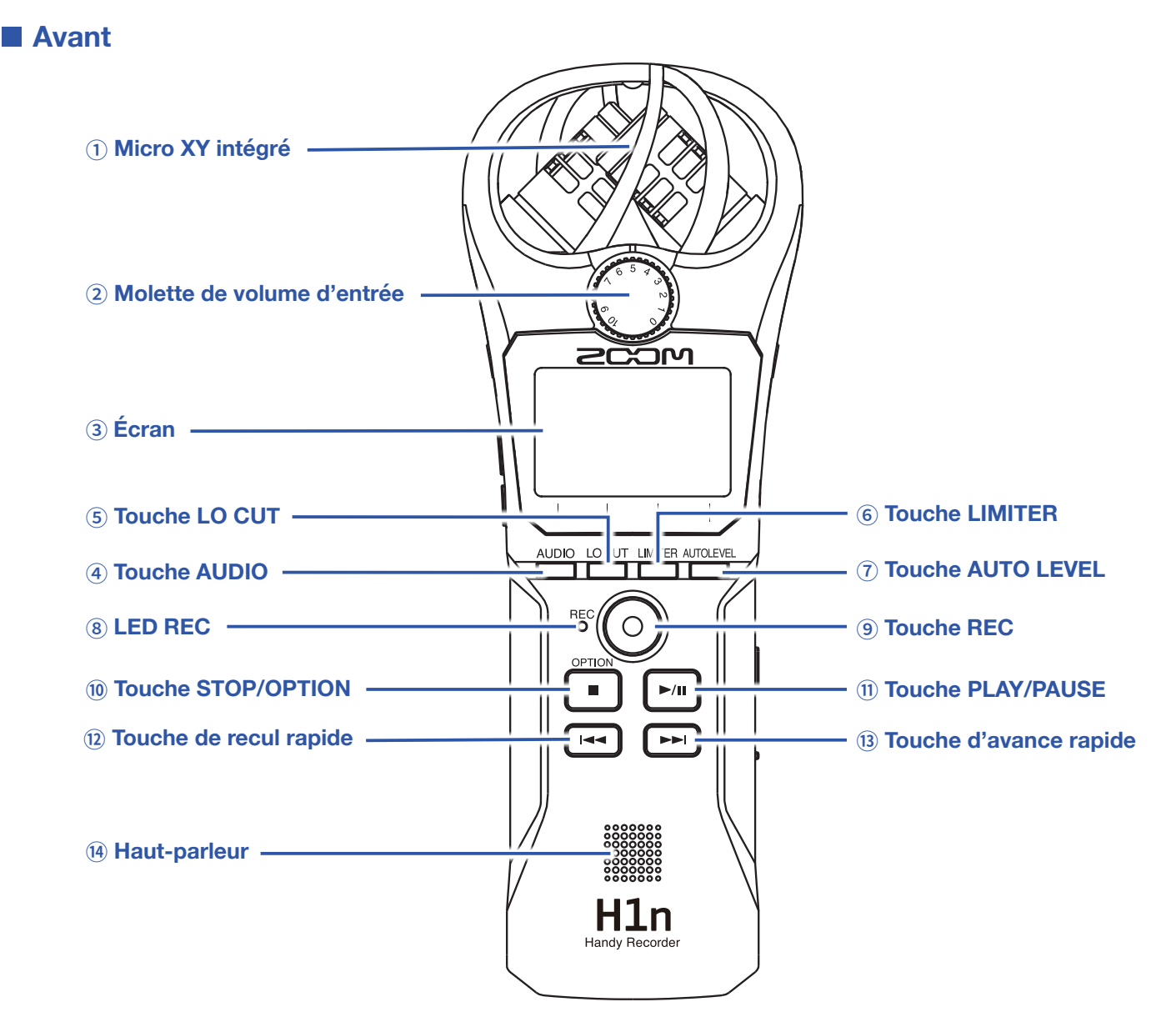

### <span id="page-5-1"></span> **Microphone XY intégré**

Il possède deux micros directionnels croisés. Ce double micro peut enregistrer un son tridimensionnel d'une profondeur et d'une largeur naturelles.

#### <span id="page-5-2"></span> **Molette de volume d'entrée**

Sert à régler le niveau d'entrée.

### <span id="page-5-3"></span> **Écran**

Affiche divers types information.

#### <span id="page-5-5"></span> **Touche AUDIO**

Sert à déclencher la première fonction à partir de la gauche en bas de l'écran.

#### <span id="page-5-4"></span> **Touche LO CUT (coupe-bas)**

Sert à déclencher la deuxième fonction à partir de la gauche en bas de l'écran.

#### <span id="page-6-0"></span>⑥ **Touche LIMITER (limiteur)**

Sert à déclencher la troisième fonction à partir de la gauche en bas de l'écran.

#### <span id="page-6-5"></span>⑦ **Touche AUTO LEVEL (niveau automatique)**

Sert à déclencher la quatrième fonction à partir de la gauche en bas de l'écran.

#### <span id="page-6-1"></span>⑧ **LED REC (enregistrement)**

S'allume pendant l'enregistrement. Elle clignote rapidement quand le niveau du son entrant est élevé.

#### <span id="page-6-6"></span>⑨ **Touche REC (enregistrement)**

Sert à lancer l'enregistrement.

#### <span id="page-6-2"></span>⑩ **Touche STOP/OPTION**

Sert à arrêter la lecture de fichier et à afficher diverses fonctions.

#### <span id="page-6-7"></span>⑪ **Touche PLAY/PAUSE**

Sert à lancer et mettre en pause la lecture de fichiers enregistrés.

#### <span id="page-6-3"></span>⑫ **Touche de recul rapide**

Sert à sauter à un fichier précédent et à rechercher une position de lecture en arrière.

#### <span id="page-6-8"></span>⑬ **Touche d'avance rapide**

Sert à sauter à un fichier suivant et à rechercher une position de lecture en avant.

#### <span id="page-6-4"></span>⑭ **Haut-parleur**

Durant la lecture de fichier, le son est produit ici.

### ■ Côtés gauche et droit

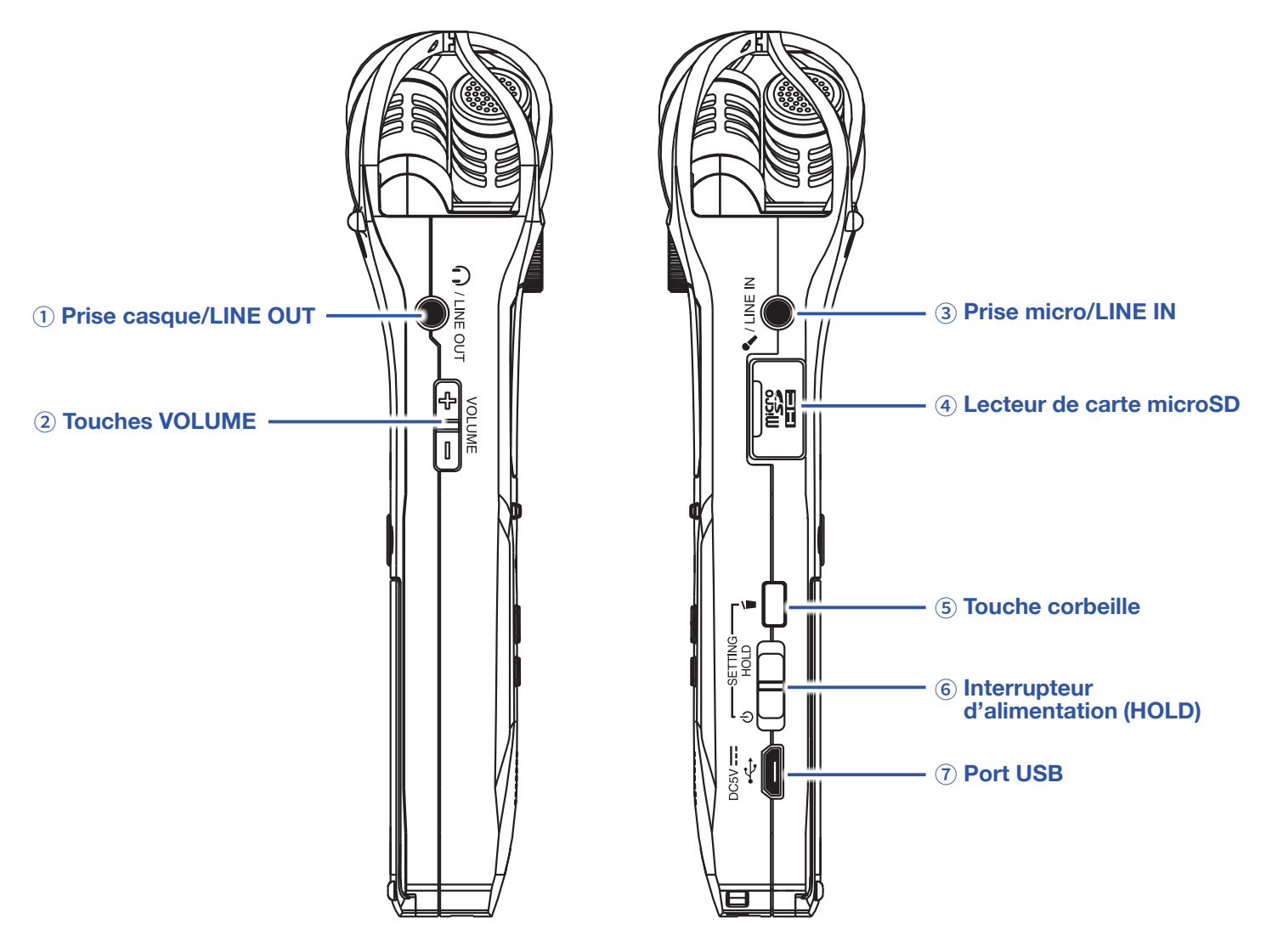

#### <span id="page-7-0"></span>① **Prise casque/LINE OUT**

Cette prise peut fournir le son à un casque ou à un appareil connecté.

#### <span id="page-7-1"></span>② **Touches VOLUME**

Servent à régler le volume.

#### <span id="page-7-2"></span>③ **Prise micro/LINE IN**

Il est possible d'utiliser un micro connecté ici pour enregistrer. Les micros nécessitant une alimentation par la prise peuvent être employés avec celle-ci.

#### <span id="page-7-3"></span>④ **Lecteur de carte microSD**

Insérez ici une carte microSD.

#### <span id="page-7-4"></span>⑤ **Touche corbeille**

Sert à supprimer des fichiers enregistrés.

#### <span id="page-7-5"></span>⑥ **Interrupteur d'alimentation (HOLD)**

Sert à mettre sous/hors tension et à désactiver les touches.

#### <span id="page-7-6"></span>⑦ **Port USB**

Connectez ce port à un ordinateur ou appareil iOS pour utiliser le H1n comme interface audio ou lecteur de carte.

### <span id="page-8-0"></span>**Présentation de l'affichage**

### <span id="page-8-8"></span>**Écran d'enregistrement**

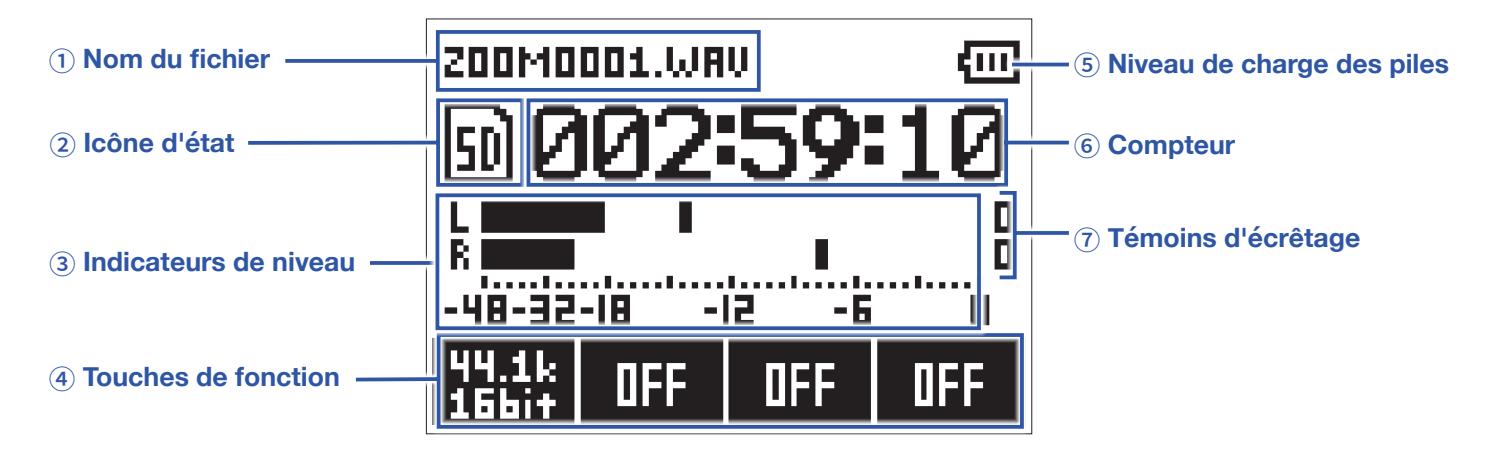

#### <span id="page-8-2"></span>① **Nom du fichier**

Affiche le nom du fichier enregistré.

#### <span id="page-8-3"></span>② **Icône d'état**

Affiche l'état actuel de l'enregistrement.

**Example Armé** Chause C Superposition (→ « [Superposition \(Overdubbing\)](#page-29-1) »)

#### <span id="page-8-4"></span>③ **Indicateurs de niveau**

Affichent les niveaux d'entrée actuels.

#### <span id="page-8-5"></span>④ **Touches de fonction**

Ici sont affichées les fonctions qui peuvent être réglées dans l'écran d'enregistrement.

De gauche à droite, elles correspondent aux touches **(2008)**,  $\boxed{\phantom{\text{2.2cm}}}_{\text{2.3cm}}$  et  $\boxed{\phantom{\text{2.4cm}}}_{\text{2.4cm}}$ .

#### <span id="page-8-1"></span>⑤ **Niveau de charge des piles**

Affiche le niveau de charge des piles. S'il est insuffisant, remplacez les piles ( $\rightarrow \frac{\alpha}{2}$ [Au moyen de piles](#page-10-1) ») ou branchez un adaptateur secteur (→ « [Au moyen d'un adaptateur secteur](#page-11-0) »).

#### <span id="page-8-6"></span>⑥ **Compteur**

Affiche soit le temps d'enregistrement écoulé, soit le temps d'enregistrement encore possible (→ « Valeur [affichée par le compteur](#page-54-1) »).

### <span id="page-8-7"></span>⑦ **Témoins d'écrêtage**

Ces témoins s'allument quand des sons trop forts sont reçus. Si les témoins d'écrêtage s'allument, réglez le niveau d'entrée (→ « [Réglage des niveaux d'entrée](#page-18-1) ») ou activez le limiteur (→ « [Réglage du limiteur](#page-22-1) »).

### **Écran de lecture**

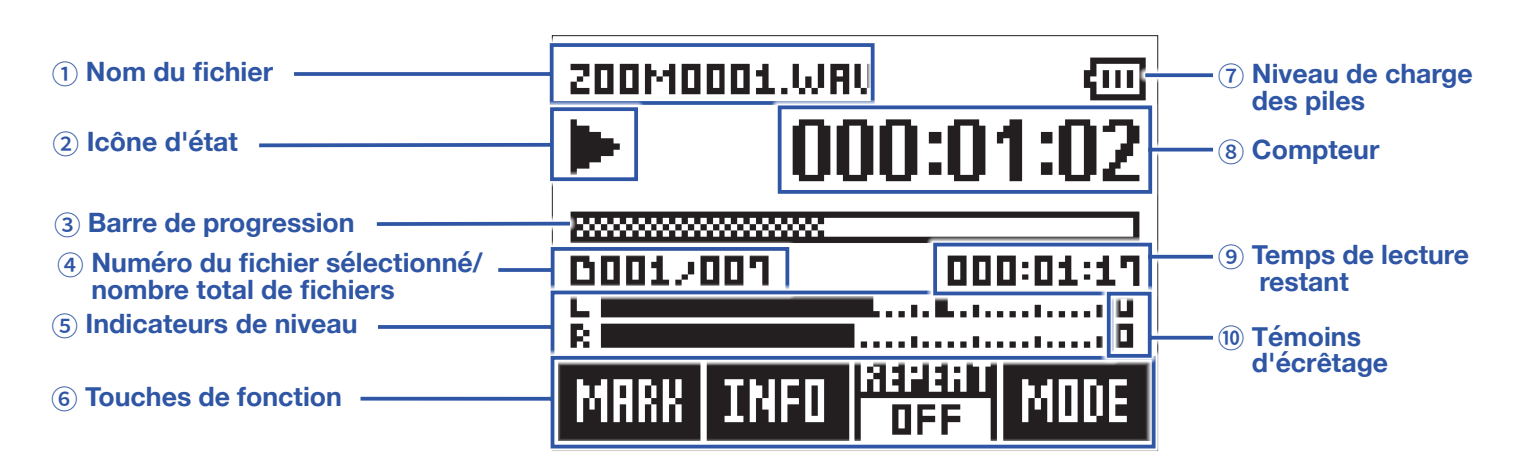

#### <span id="page-9-1"></span>① **Nom du fichier**

Affiche le nom du fichier lu.

#### <span id="page-9-2"></span>② **Icône d'état**

Affiche l'état actuel de la lecture.

Lecture III Pause **H** Recherche en arrière **Recherche en avant K** Saut au fichier/marqueur précédent **N** Saut au fichier/marqueur suivant

#### <span id="page-9-5"></span>③ **Barre de progression**

Affiche la position actuelle de la tête de lecture.

#### <span id="page-9-3"></span>④ **Numéro du fichier sélectionné/nombre total de fichiers**

#### <span id="page-9-4"></span>⑤ **Indicateurs de niveau**

Affichent le niveau du son lu.

#### <span id="page-9-6"></span>⑥ **Touches de fonction**

Ici sont affichées les fonctions qui peuvent être réglées dans l'écran de lecture.

De gauche à droite, elles correspondent aux touches  $\boxed{\underline{\hspace{1cm}}}, \boxed{\underline{\hspace{1cm}}}, \boxed{\underline{\hspace{1cm}}}$  et  $\boxed{\underline{\hspace{1cm}}}$ .

#### <span id="page-9-0"></span>⑦ **Niveau de charge des piles**

Affiche le niveau de charge des piles. S'il est insuffisant, remplacez les piles ( $\rightarrow \frac{8}{3}$  [Au moyen de piles](#page-10-1) ») ou branchez un adaptateur secteur (→ « [Au moyen d'un adaptateur secteur](#page-11-0) »).

#### <span id="page-9-7"></span>⑧ **Compteur**

Affiche le temps de lecture écoulé depuis le début du fichier.

### <span id="page-9-8"></span>⑨ **Temps de lecture restant**

Affiche le temps de lecture restant dans le fichier actuellement lu.

### <span id="page-9-9"></span>⑩ **Témoins d'écrêtage**

Ces témoins s'allument quand les niveaux de sortie sont trop élevés.

# <span id="page-10-0"></span>**Préparations**

### **Alimentation**

### <span id="page-10-1"></span>**Au moyen de piles**

**1.** Coupez l'alimentation puis retirez le capot des piles.

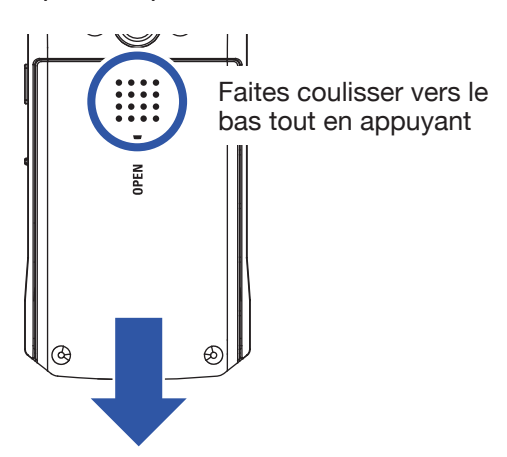

### **2.** Installez les piles.

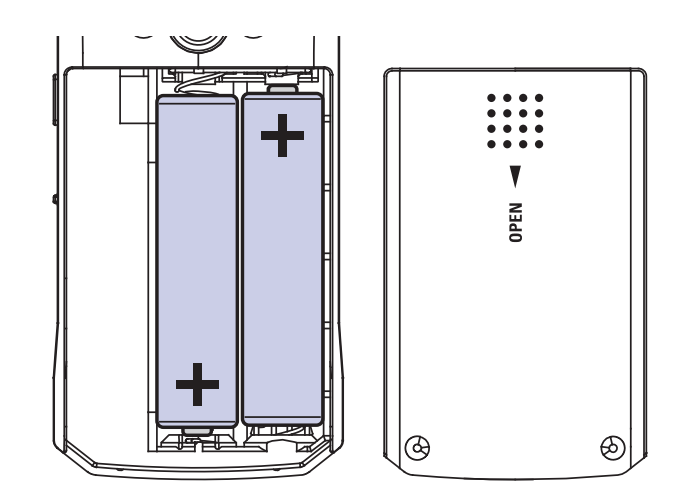

**3.** Refermez le compartiment des piles.

#### **NOTE**

- N'utilisez qu'un seul type de piles (alcalines, NiMH ou lithium) à la fois.
- Si le témoin de charge se vide, coupez immédiatement l'alimentation et installez de nouvelles piles.
- Après avoir installé les piles, indiquez bien le type des piles utilisées (→ « Réglage du type des piles/batteries [utilisées.](#page-52-1) »).

### <span id="page-11-0"></span>**Au moyen d'un adaptateur secteur**

**1.** Branchez le câble d'un adaptateur secteur AD-17 au port USB.

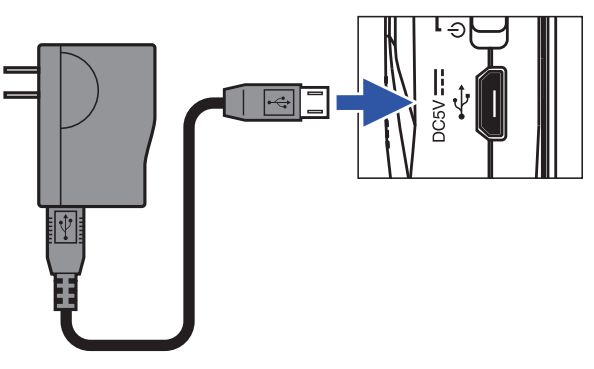

**2.** Branchez l'adaptateur secteur à une prise de courant.

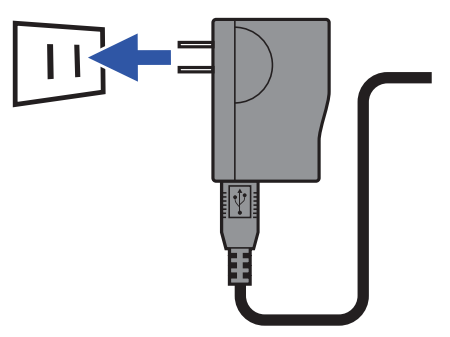

### <span id="page-12-1"></span><span id="page-12-0"></span>**Insertion de cartes microSD**

**1.** Éteignez l'unité puis ouvrez le capot du lecteur de carte microSD.

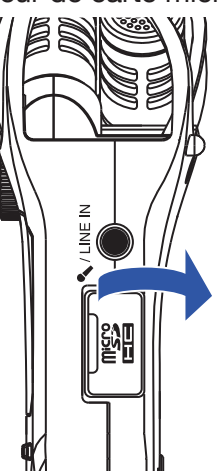

**2.** Insérez la carte microSD dans le lecteur.

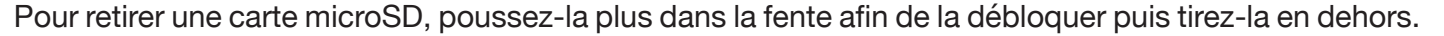

**3.** Fermez le capot du lecteur de carte microSD.

#### **NOTE**

- Assurez-vous toujours que l'alimentation est coupée quand vous insérez ou retirez une carte microSD. Insérer ou retirer une carte avec l'appareil sous tension peut entraîner la perte de données.
- Quand vous insérez une carte microSD, veillez à insérer la bonne extrémité avec la face supérieure vers le haut comme représenté.
- $\cdot$  L'enregistrement et le lecture ne sont pas possibles s'il n'y a pas de carte microSD chargée dans le  $H1n$ .
- Pour formater une carte microSD, voir « [Formatage des cartes microSD](#page-56-1) ».

### <span id="page-13-0"></span>**Mise sous/hors tension**

### **Mise sous tension**

**1.** Faites glisser  $\overline{(\Box)}$  vers  $\overline{\mathbf{0}}$ .

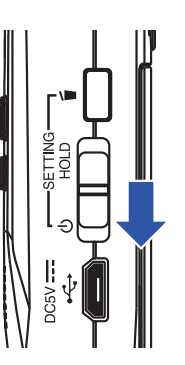

Cela met l'unité sous tension et ouvre l'écran d'enregistrement.

#### **NOTE**

- À la première mise sous tension après l'achat, vous devez choisir la langue d'affichage (→ « [Réglage de la](#page-14-1)  [langue d'affichage](#page-14-1) ») et régler la date et l'heure (→ « [Réglage de la date et de l'heure](#page-15-1) »).
- Si « No SD Card! » (pas de carte SD) s'affiche, vérifiez qu'une carte microSD est correctement insérée.
- Si « Invalid Card! » (carte non valable) s'affiche, c'est que la carte n'est pas correctement formatée. Formatez la carte microSD (→ « [Formatage des cartes microSD](#page-56-1) ») ou utilisez une autre carte microSD (→ « [Insertion de](#page-12-1)  [cartes microSD](#page-12-1) »).

### **Mise hors tension**

**1.** Faites glisser  $\overline{(\Box)}$  vers  $\overline{\bigcup}$ .

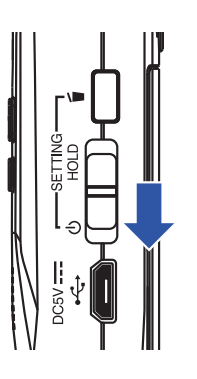

#### **NOTE**

Maintenez le commutateur dans cette position jusqu'à ce qu'apparaisse « Goodbye See You! » (Au revoir, à bientôt !).

### <span id="page-14-1"></span><span id="page-14-0"></span>**Réglage de la langue d'affichage**

Choisissez la langue utilisée pour l'affichage.

**1.** Tout en pressant **6**, mettez sous tension.

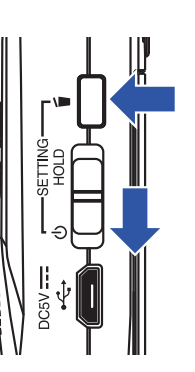

Cela ouvre l'écran SETTING (réglages).

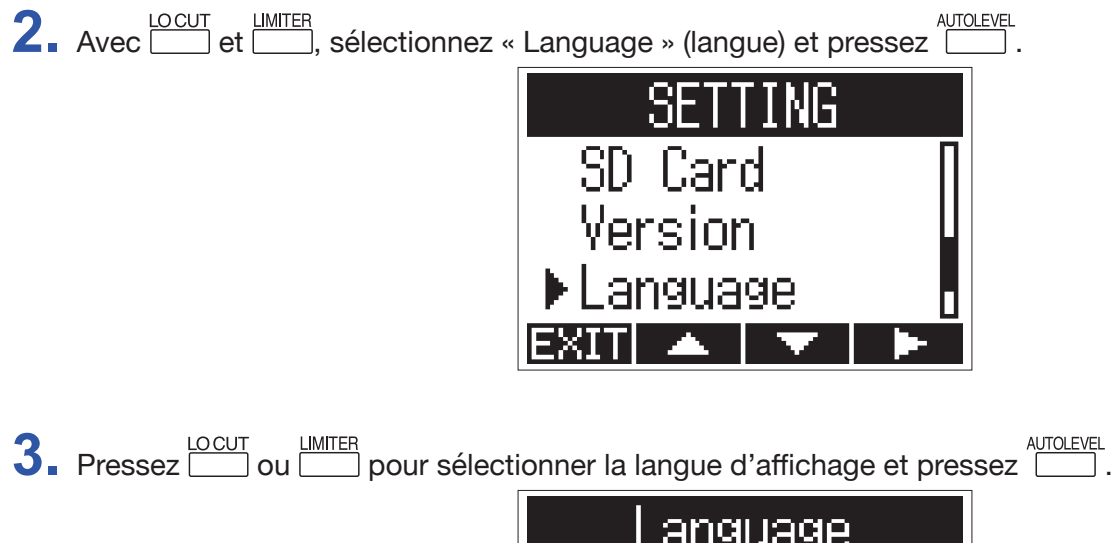

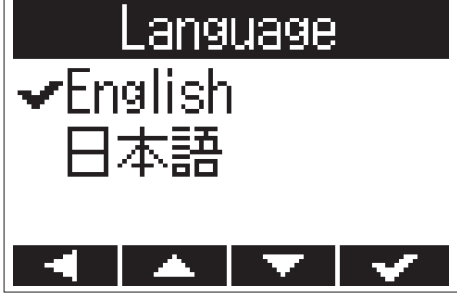

Cela termine le choix de la langue.

#### **À SAVOIR**

À la première mise sous tension après l'achat, cet écran s'ouvre automatiquement.

### <span id="page-15-1"></span><span id="page-15-0"></span>**Réglage de la date et de l'heure**

Réglez la date et l'heure pour que l'enregistreur puisse ajouter ces informations aux fichiers d'enregistrement.

**1.** Tout en pressant **b**, mettez sous tension.

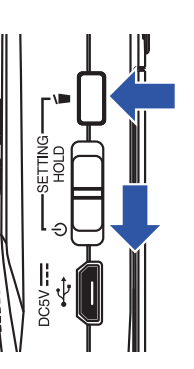

Cela ouvre l'écran SETTING (réglages).

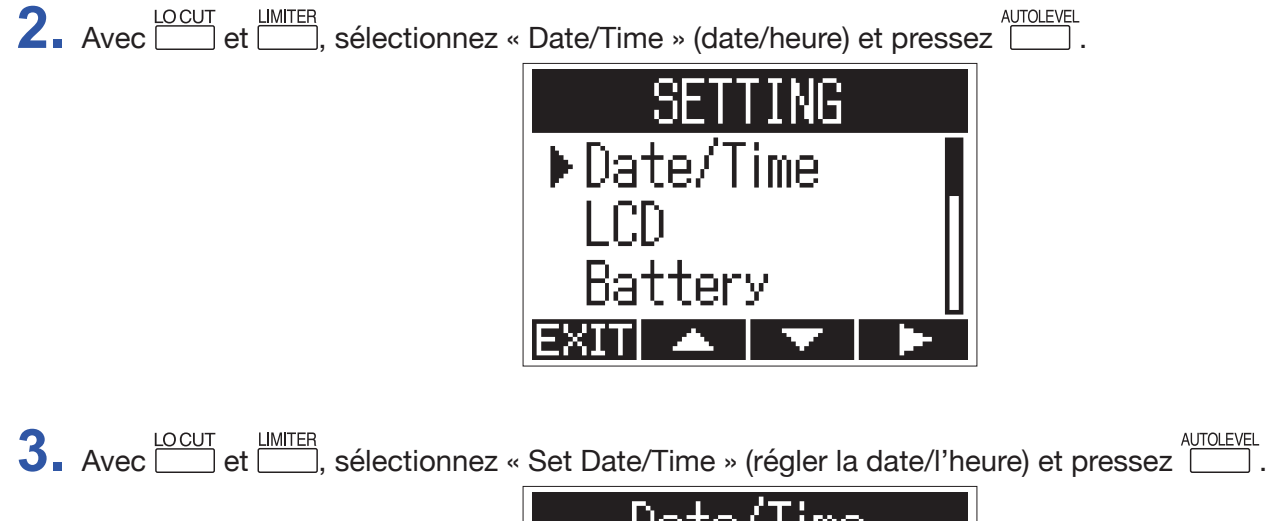

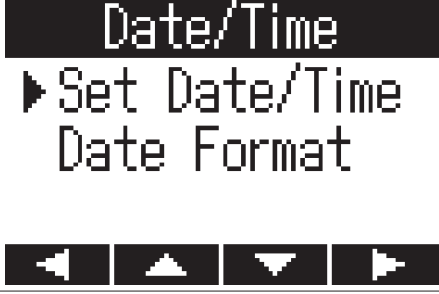

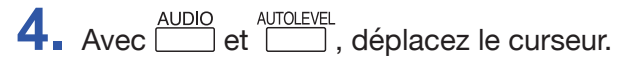

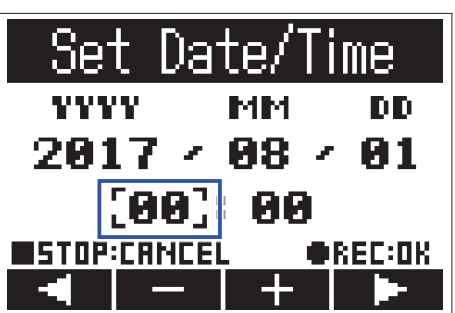

#### **À SAVOIR**

À la première mise sous tension après l'achat, cet écran s'ouvre automatiquement après celui du choix de la langue d'affichage.

**5.** Avec **intrest** et [*MITER*, changez la valeur sélectionnée par le curseur.

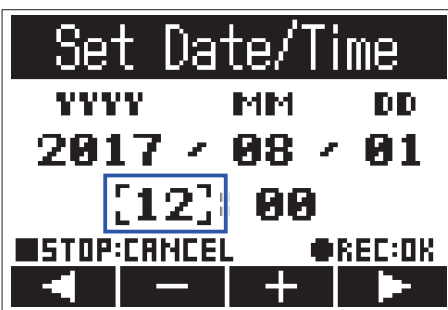

### $6.$  Pressez  $\odot$ .

Cela termine le réglage de la date et de l'heure.

### <span id="page-17-0"></span>**Éviter les mauvaises manipulations**

Une mauvaise manipulation durant l'enregistrement peut être évitée au moyen de la fonction HOLD qui désactive  $les$  touches du  $H1n$ .

### **Activation de la fonction HOLD**

**1.** Faites glisser **(III)** sur HOLD.

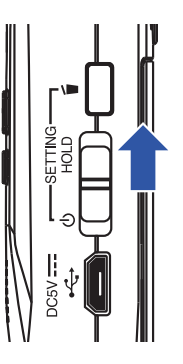

### **Désactivation de la fonction HOLD**

**1.** Ramenez  $\overline{\text{CD}}$  en position médiane.

# <span id="page-18-0"></span>**Enregistrement**

### <span id="page-18-1"></span>**Réglage des niveaux d'entrée**

### **Réglage manuel des niveaux**

**1.** Tournez la molette de volume d'entrée.

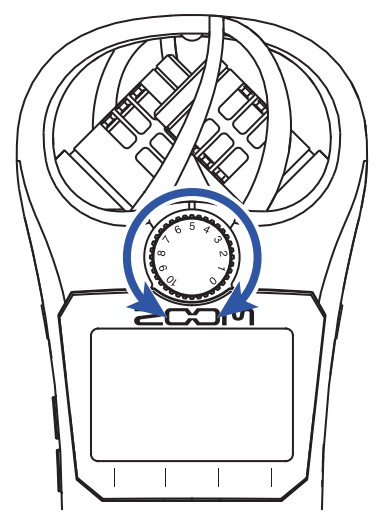

#### **À SAVOIR**

- Réglez-la pour que le niveau crête reste aux alentours de –12 dB.
- En cas de distorsion du son malgré la baisse du niveau d'entrée, essayez de changer la position des micros et de régler le niveau de sortie des appareils connectés.
- Pour couper le bruit du vent et d'autres sources durant l'enregistrement, voir « [Réduction du bruit](#page-21-1) ».
- Pour empêcher l'écrêtage du signal entrant, voir « [Réglage du limiteur](#page-22-1) ».

#### **NOTE**

Si la LED REC clignote, le son risque de souffrir de distorsion, aussi baissez le niveau d'entrée.

### **Utilisation du réglage automatique de niveau**

Cette fonction règle automatiquement le niveau d'entrée en fonction du signal entrant.

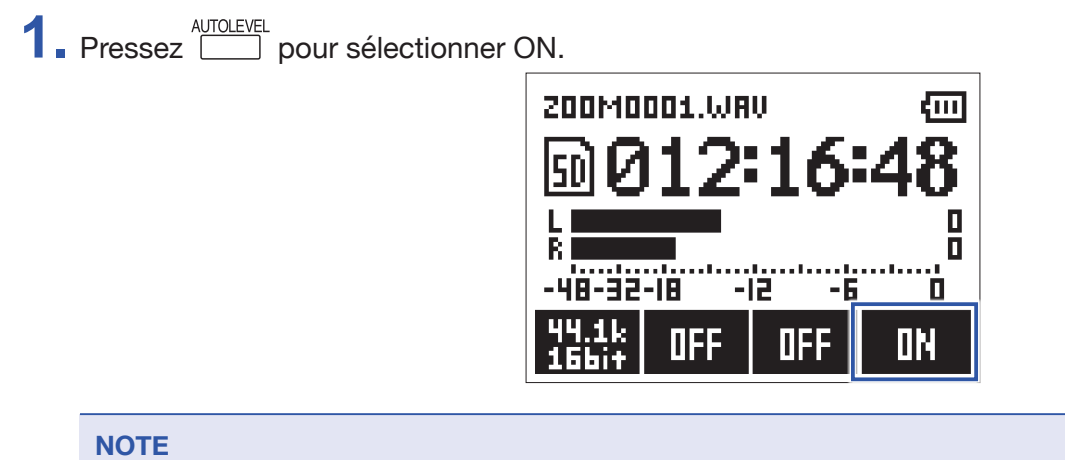

Lorsque le réglage de niveau automatique est activé (ON), la molette de volume d'entrée n'a plus d'effet.

### <span id="page-20-0"></span>**Sélection du format d'enregistrement**

Le format d'enregistrement peut être choisi en fonction de la qualité audio et de la taille de fichier recherchées.

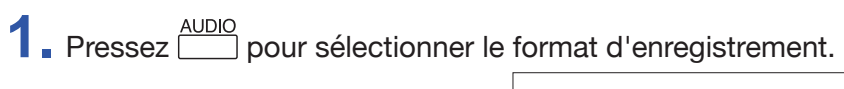

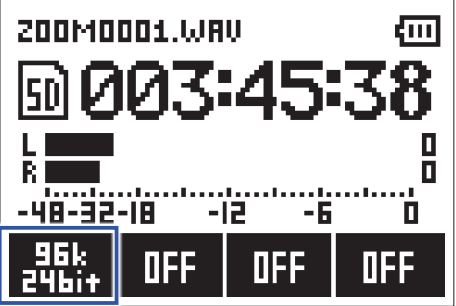

L'écran affiche le format d'enregistrement sélectionné et le temps d'enregistrement encore possible avec ce format.

Les formats d'enregistrement suivants peuvent être choisis.

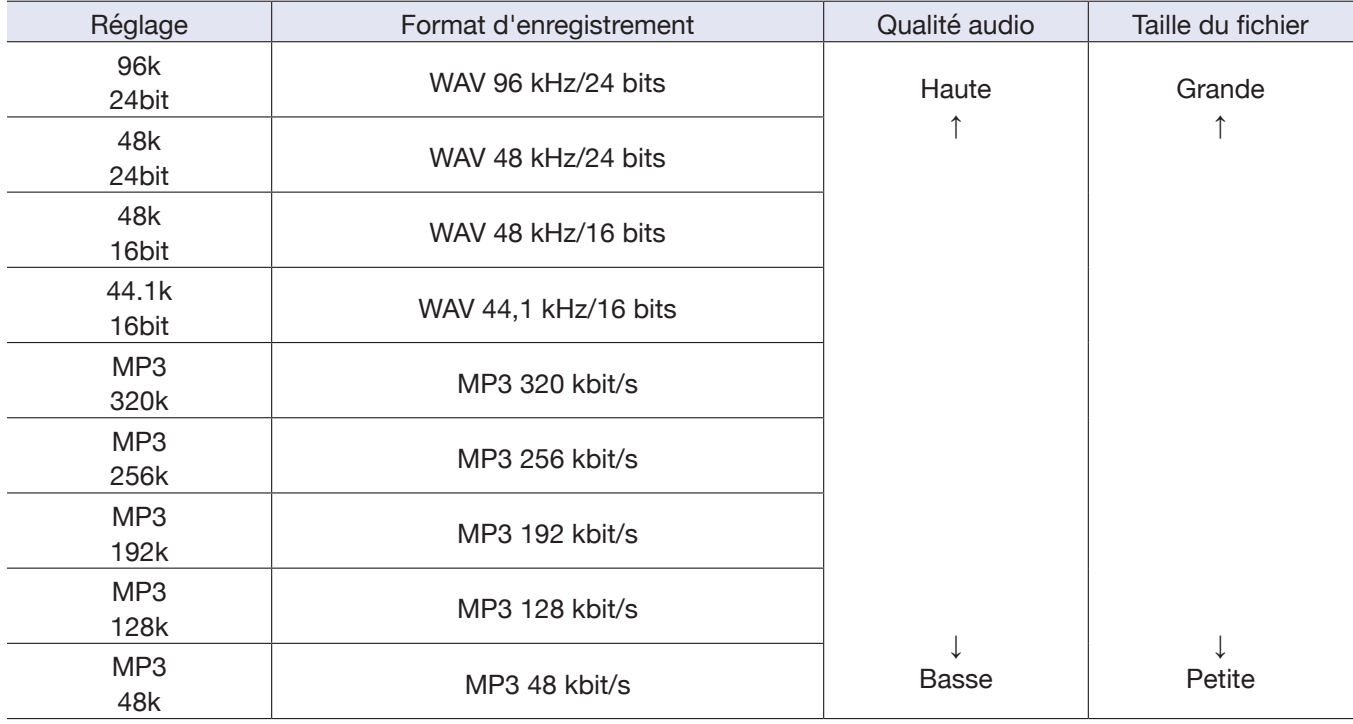

#### **NOTE**

• Il est préférable d'enregistrer au format WAV quand la qualité audio est importante.

• Comme le format MP3 utilise une compression, cela réduit la qualité audio mais également la taille du fichier. C'est pratique lorsque vous devez sauvegarder un grand nombre d'enregistrements tout en consommant moins d'espace sur la carte microSD, par exemple.

### <span id="page-21-1"></span><span id="page-21-0"></span>**Réduction du bruit**

Cette fonction peut réduire le bruit de basse fréquence, dont celui du vent et des plosives vocales.

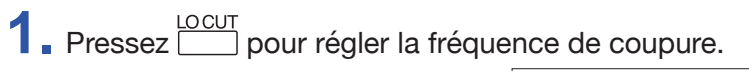

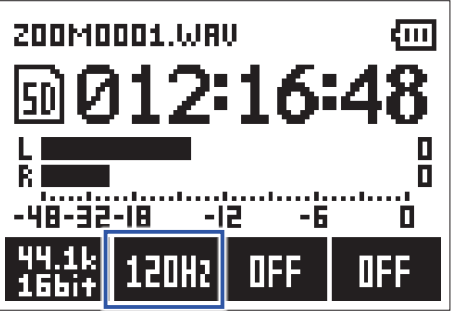

**À SAVOIR** Sélectionnez OFF, 80 Hz, 120 Hz ou 160 Hz pour la fréquence.

### <span id="page-22-1"></span><span id="page-22-0"></span>**Réglage du limiteur**

Le limiteur peut empêcher la distorsion en maîtrisant les signaux d'entrée dont le niveau est excessivement élevé.

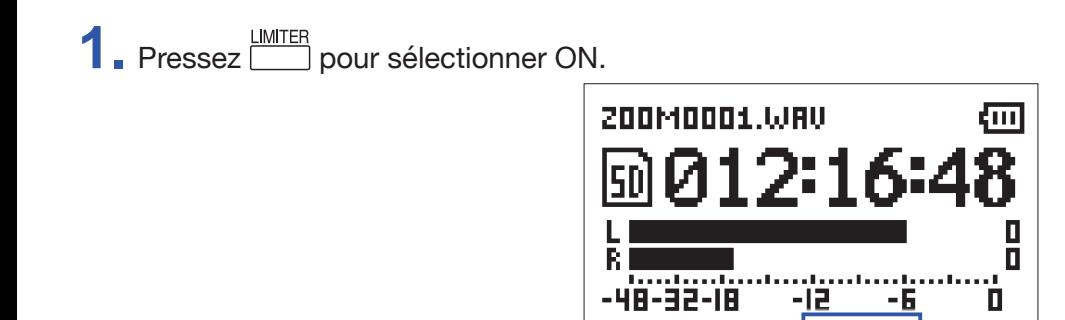

#### **NOTE**

Quand la sensibilité d'entrée est élevée (molette de volume d'entrée réglée en position haute), le bruit sera d'autant plus notable que le niveau du signal sera faible.

**DFF** 

-15

-6

**DN** 

П

**OFF** 

### <span id="page-23-0"></span>**Enregistrement**

 $1.$  Pressez $\odot$ .

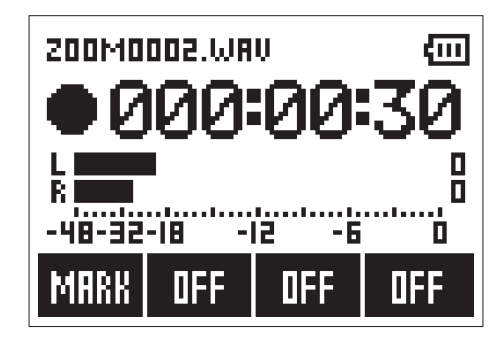

Les opérations suivantes sont possibles durant l'enregistrement.

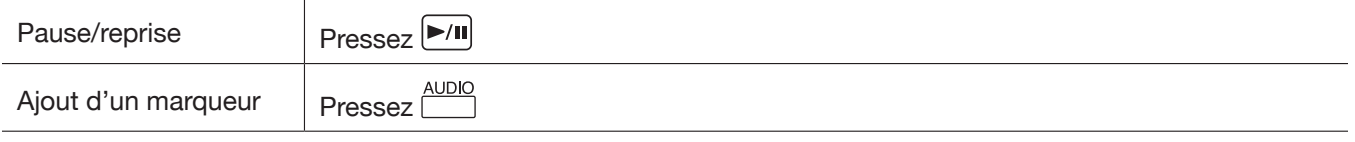

#### **NOTE**

- Les marqueurs servent de points de repère. Durant la lecture, pressez  $\boxed{1-1}$  ou  $\boxed{1-1}$  pour sauter à la position d'un marqueur.
- Quand on met l'enregistrement en pause, un marqueur est automatiquement ajouté à cet endroit.
- Un maximum de 99 marqueurs peuvent être ajoutés à chaque enregistrement.
- Si la taille du fichier dépasse 2 Go durant l'enregistrement, un nouveau fichier est automatiquement créé mais l'enregistrement se poursuit sans pause.

### $2.$  Pressez  $\odot$ .

Cela termine l'enregistrement.

### <span id="page-24-0"></span>**Utilisation de fonctions d'enregistrement supplémentaires**

Lorsque l'écran d'enregistrement est ouvert, appuyez sur  $\Box$  pour activer l'utilisation des fonctions d'enregistrement supplémentaires.

### **Enregistrement automatique (AUTO REC)**

L'enregistrement démarrera automatiquement quand le signal entrant dépassera le niveau seuil fixé.

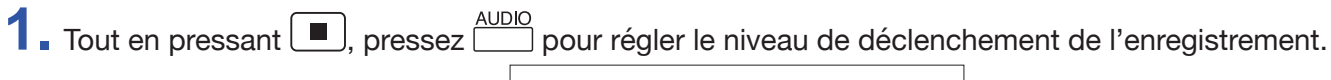

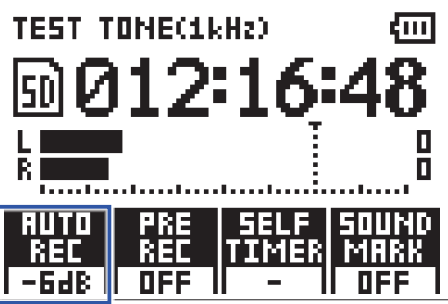

#### **À SAVOIR**

Le niveau d'entrée peut être réglé sur Off, −48 dB, −24 dB, −12 dB ou −6 dB.

 $2.$  Pressez  $\odot$ .

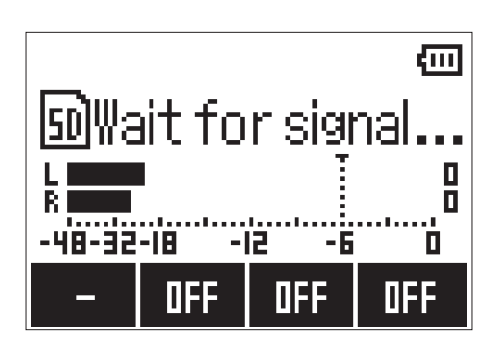

Cela armera l'enregistrement automatique.

#### **À SAVOIR**

Vous pouvez presser à nouveau  $\odot$  pour lancer immédiatement l'enregistrement.

3. Pressez D pour désarmer l'enregistrement ou l'arrêter.

#### **NOTE**

Cette fonction ne peut pas être utilisée en même temps que la fonction SELF TIMER (retardateur). Quand AUTO REC est activé, SELF TIMER est désactivé.

### **Capture du son avant le lancement de l'enregistrement (PRE REC)**

Le signal reçu durant une période d'environ 2 secondes avant la pression de  $\textcircled{\small{\bullet}}$  peut être enregistré. C'est utile si, par exemple, un spectacle démarre soudainement.

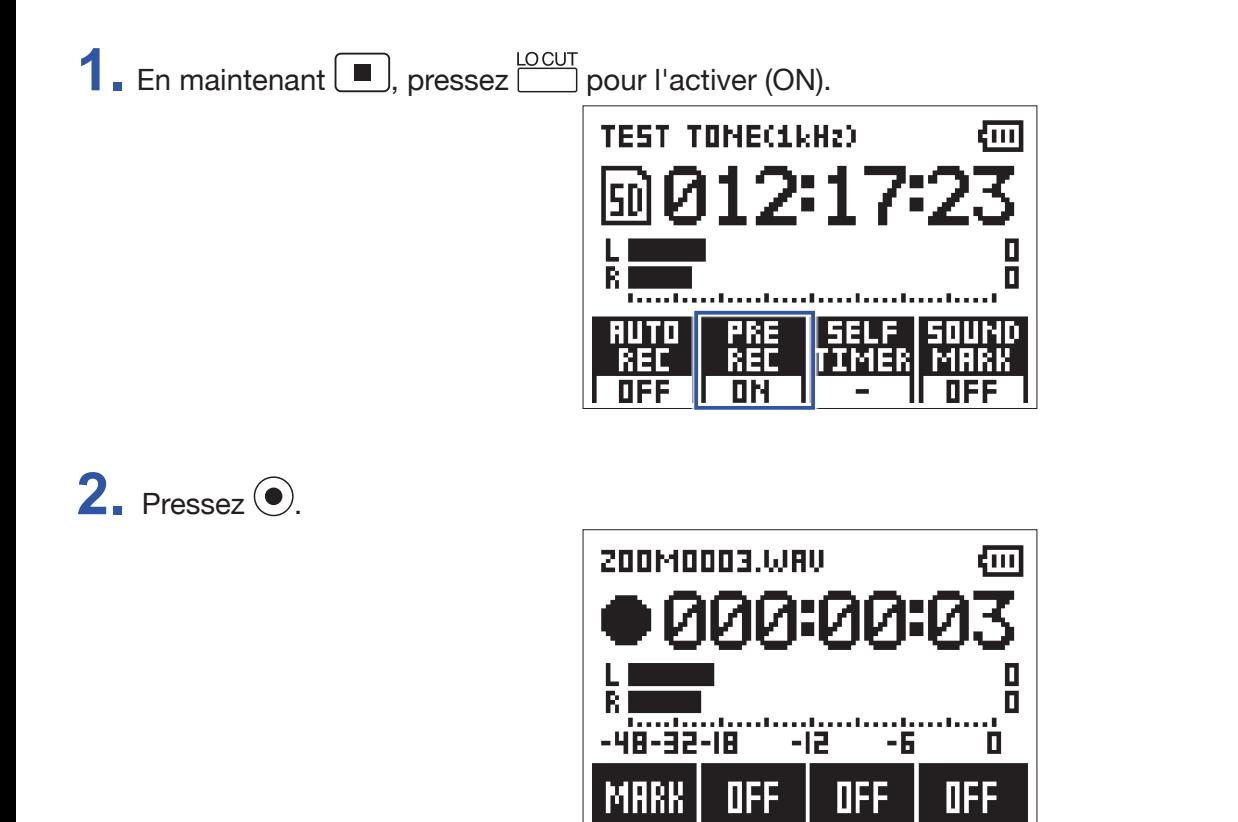

Cela lance l'enregistrement du signal entrant, y compris des 2 secondes précédentes.

#### **NOTE**

Cette fonction ne peut pas être utilisée en même temps que la fonction SELF TIMER (retardateur). Quand PRE REC est activé, SELF TIMER est désactivé.

### **Enregistrement avec le retardateur (SELF TIMER)**

L'enregistrement démarre automatiquement une fois le temps programmé écoulé.

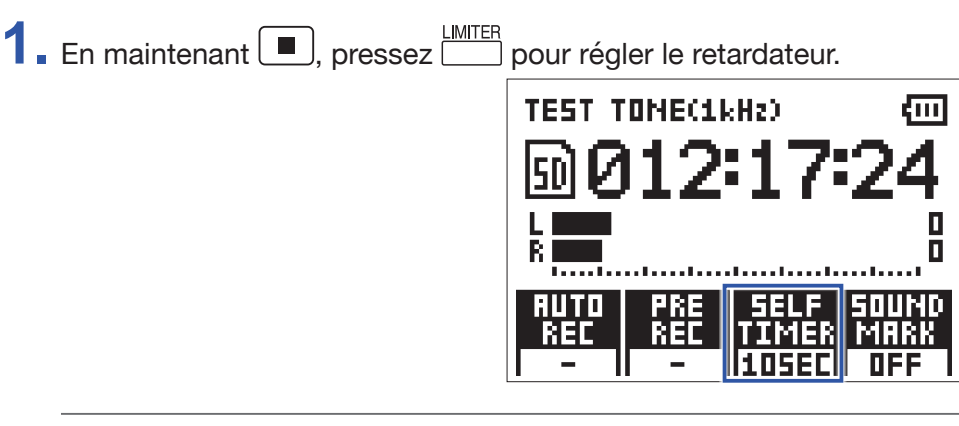

**À SAVOIR**

Le retardateur peut être réglé sur OFF, 3SEC, 5SEC ou 10SEC.

 $2.$  Pressez  $\odot$ 

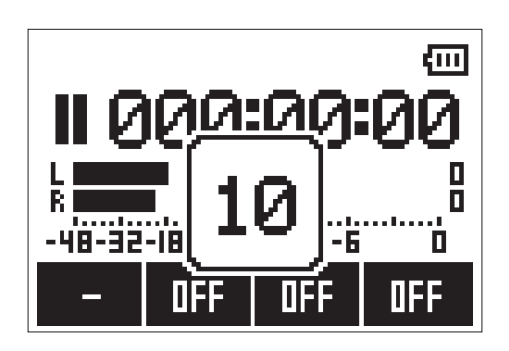

Cela lance le compte à rebours du retardateur, et la LED REC clignote.

#### **À SAVOIR**

Pendant le compte à rebours, vous pouvez presser à nouveau  $\odot$  pour lancer immédiatement l'enregistrement.

3. Pressez **D** pour désarmer l'enregistrement ou l'arrêter.

#### **NOTE**

- Cette fonction ne peut pas être utilisée en même temps que la fonction AUTO REC. Quand SELF TIMER est activé, AUTO REC est désactivé.
- Cette fonction ne peut pas être utilisée en même temps que la fonction PRE REC. Quand SELF TIMER est activé, PRE REC est désactivé.

### **Activation de la fonction de marqueur sonore (SOUND MARK)**

Des tonalités (marqueurs sonores) peuvent être produites par la prise LINE OUT lors du démarrage et de l'arrêt de l'enregistrement. Quand on enregistre du son pour la vidéo avec le H1n, envoyer le signal de sortie du H1n à l'entrée de la caméra permet d'aligner plus facilement le son et l'image.

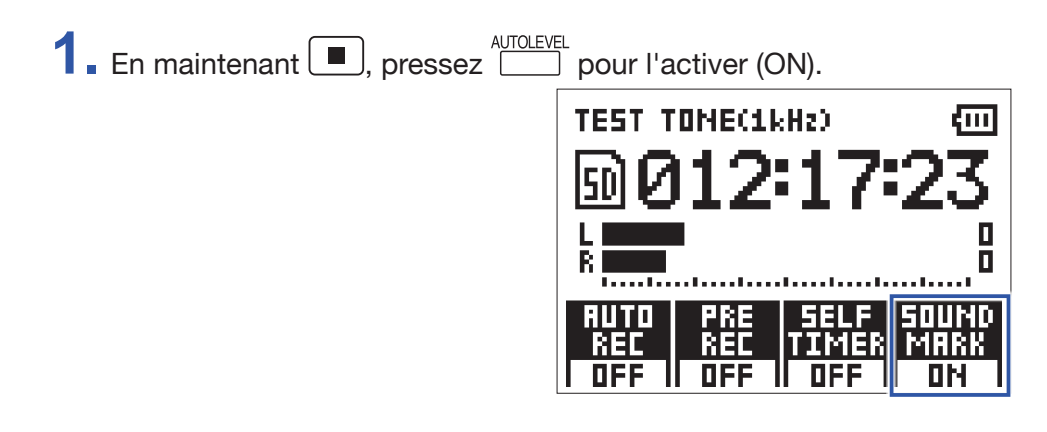

### <span id="page-28-0"></span>**Réglage du niveau des appareils connectés (tonalités de test)**

Quand le H1n est connecté à un appareil photo reflex numérique ou à un autre appareil externe, une tonalité de test peut être produite pour étalonner leurs niveaux de sortie.

**1.** Réduisez au minimum le gain d'entrée de l'autre appareil.

#### **NOTE**

Si la fonction de contrôle de gain automatique est activée sur l'autre appareil, désactivez-la.

**2.** Utilisez un câble audio pour connecter la prise micro externe de l'autre appareil à la prise de sortie casque/ LINE OUT du H1n.

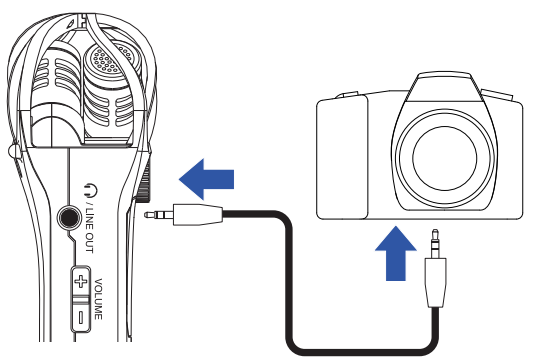

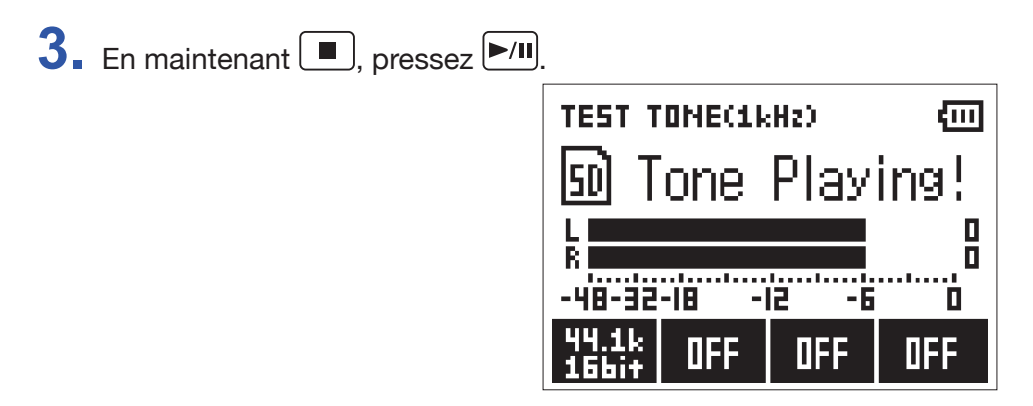

Cela produit une tonalité de test par la prise casque/LINE OUT.

#### **NOTE**

Prenez garde au volume si vous écoutez le son par exemple au casque.

### **À SAVOIR**

La tonalité de test est une onde sinusoïdale à 1 kHz et –6 dB FS.

**4.** Réglez le gain d'entrée de l'autre appareil.

Tout en surveillant l'indicateur de niveau audio de l'appareil connecté, ajustez délicatement le gain d'entrée de cet appareil jusqu'à ce que le niveau du signal audio soit d'environ –6 dB.

 $\overline{\mathbf{5}}$ . Pressez  $\boxed{\blacksquare}$ 

Cela interrompt la tonalité de test.

#### **NOTE**

Voir le mode d'emploi de l'autre appareil pour des informations sur son fonctionnement.

### <span id="page-29-1"></span><span id="page-29-0"></span>**Superposition (Overdubbing)**

Vous pouvez enregistrer par-dessus un fichier qui est lu et sauvegarder le résultat comme un nouveau fichier. C'est pratique pour par exemple enregistrer une interprétation partie par partie.

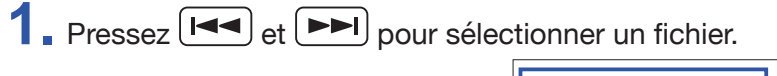

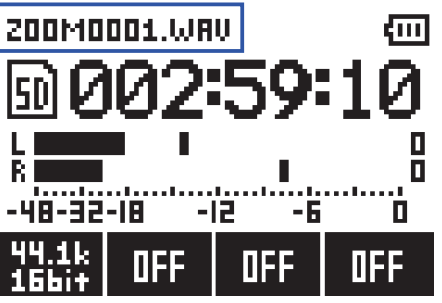

2. En maintenant 
$$
\boxed{\triangleright\text{III}}
$$
, pressez  $\odot$ .

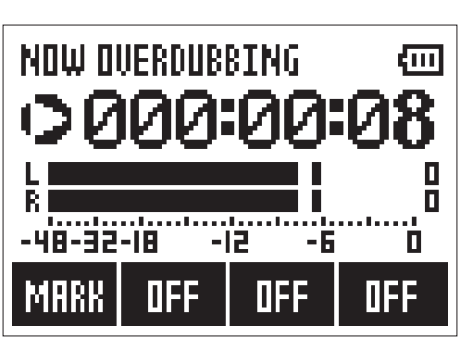

Cela lance la superposition.

**3.** Pressez **.** 

Cela arrête la superposition.

#### **NOTE**

- Les fonctions AUTO REC, PRE REC, SELF TIMER et SOUND MARK seront désactivées.
- La superposition n'est pas possible si le fichier d'enregistrement est au format MP3.
- La superposition enregistrera un fichier ayant le même format que le fichier d'origine.

### <span id="page-30-0"></span>**Écoute de contrôle d'enregistrement**

Le son enregistré peut être contrôlé au casque.

1. Branchez un casque à la prise casque/LINE OUT du H1n.

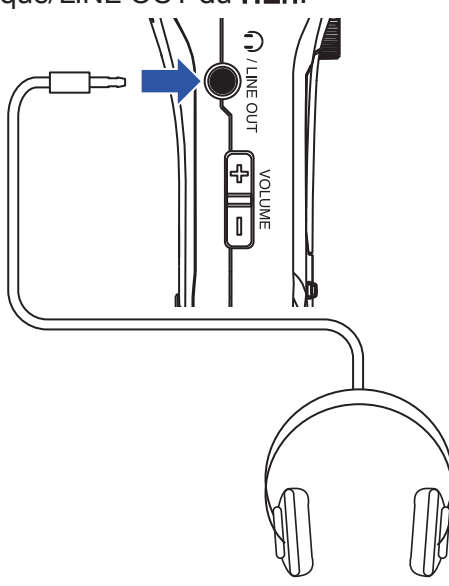

2. Pressez **+** ou **-** pour régler le volume d'écoute.

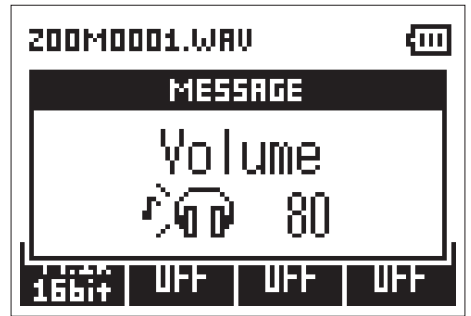

**À SAVOIR**

Le volume d'écoute peut se régler de 0 à 100.

### <span id="page-31-0"></span>**Emploi de micros externes**

Un micro connecté peut servir à enregistrer du son.

1. Branchez un micro externe à la prise micro/LINE IN du H1n.

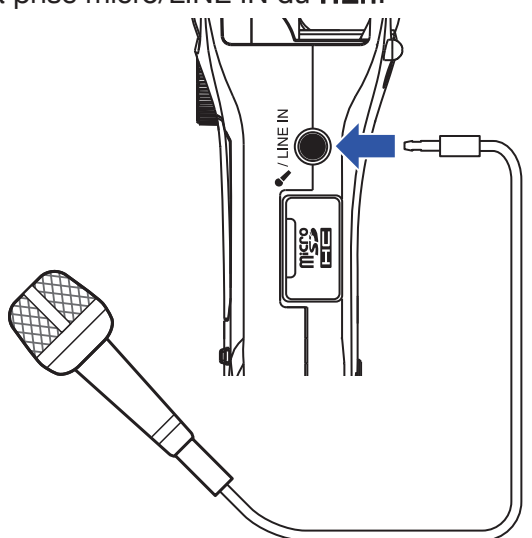

### $2.$  Pressez  $\odot$ .

Cela lance l'enregistrement.

#### **NOTE**

• Le micro XY intégré est désactivé quand un micro externe est connecté.

• Le H1n peut fournir une alimentation plug-in si le micro connecté la nécessite.

# <span id="page-32-0"></span>**Lecture**

### **Lecture des enregistrements**

1. Sélectionnez le fichier à lire avec  $\boxed{1-1}$  et  $\boxed{1-1}$ .

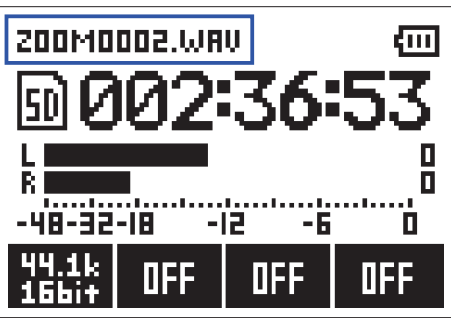

$$
2. \ \mathrm{Pressez} \, \boxed{\text{M}}
$$

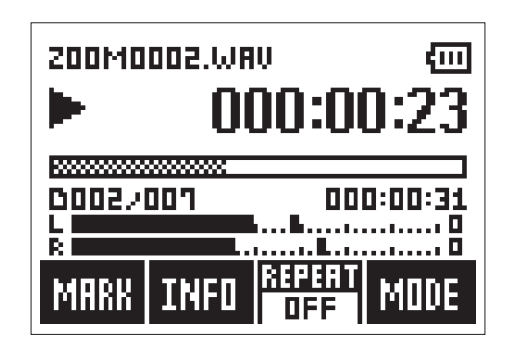

Les opérations suivantes sont possibles durant la lecture.

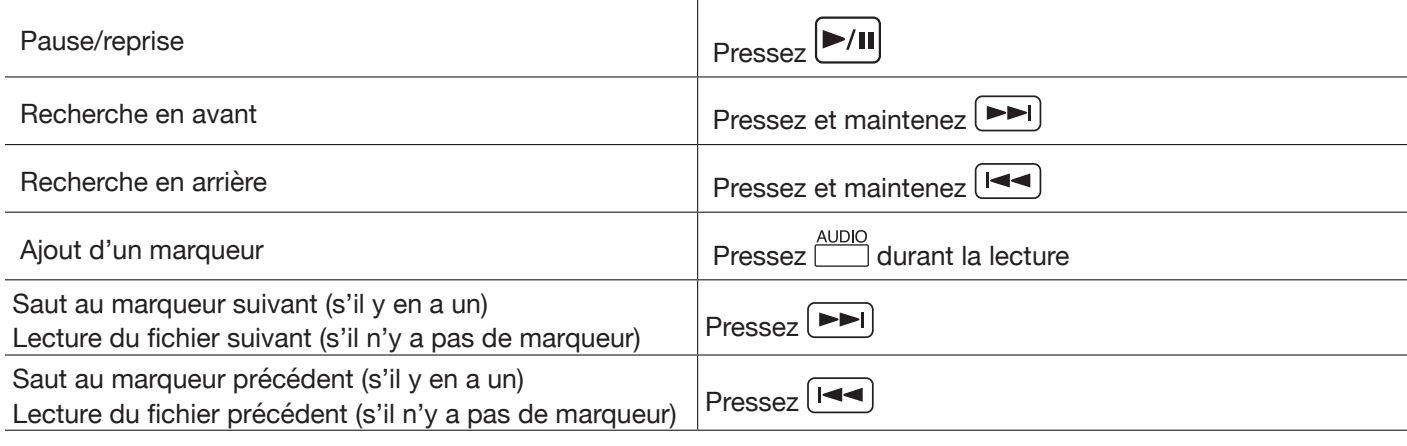

**À SAVOIR**

• Les marqueurs servent de points de repère.

• Si vous pressez  $\boxed{\blacktriangleright}$  après le dernier marqueur durant la lecture, c'est le fichier suivant qui est lu.

Si vous pressez  $\boxed{1-4}$  avant le premier marqueur durant la lecture, c'est le fichier précédent qui est lu.

 $3.$  Pressez  $\left[\blacksquare\right]$ 

La lecture s'arrête et l'écran d'enregistrement s'ouvre.

## <span id="page-33-1"></span><span id="page-33-0"></span>**Réglage du volume**

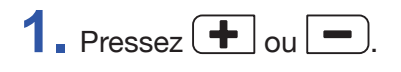

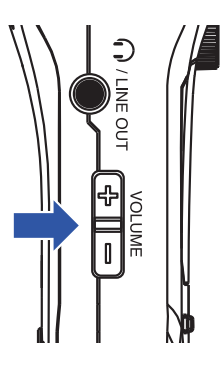

- **À SAVOIR**
- Le volume peut se régler séparément pour le haut-parleur et le casque.
- Le volume peut se régler de 0 à 100.

### <span id="page-34-0"></span>**Utilisation de la lecture en boucle (répétition)**

Seul le fichier actuellement lu ou tous les fichiers sauvegardés sur la carte microSD peuvent être lus en boucle.

**1.** Pressez **DINTER** pour choisir le type de répétition.

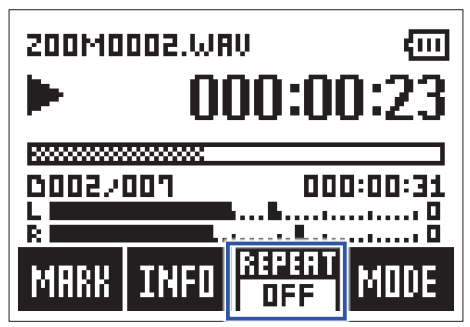

Les types de répétition suivants peuvent être employés.

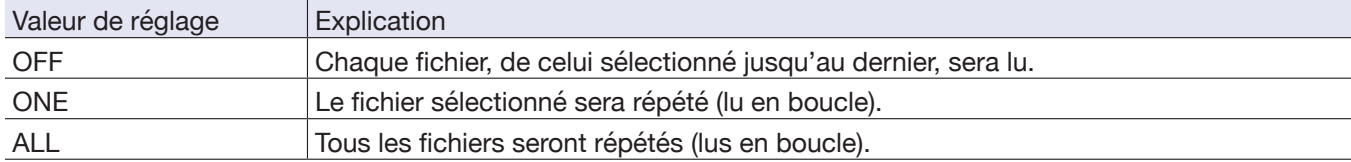

### <span id="page-35-0"></span>**Suppression de marqueurs**

Les marqueurs ajoutés aux fichiers peuvent être supprimés s'ils ne sont plus nécessaires.

- **1.** Mettez la lecture en pause.
- Avec  $\boxed{\blacktriangleleft}$  et  $\boxed{\blacktriangleright}$ , sautez au marqueur que vous souhaitez supprimer.

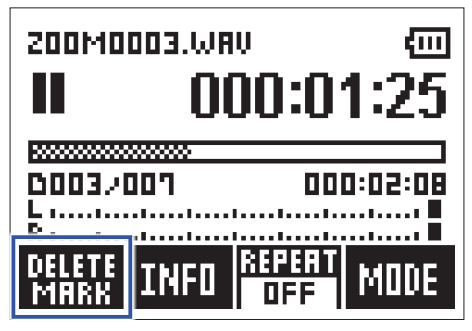

La touche de fonction la plus à gauche (« MARK ») se transforme en « DELETE MARK » (supprimer le marqueur).

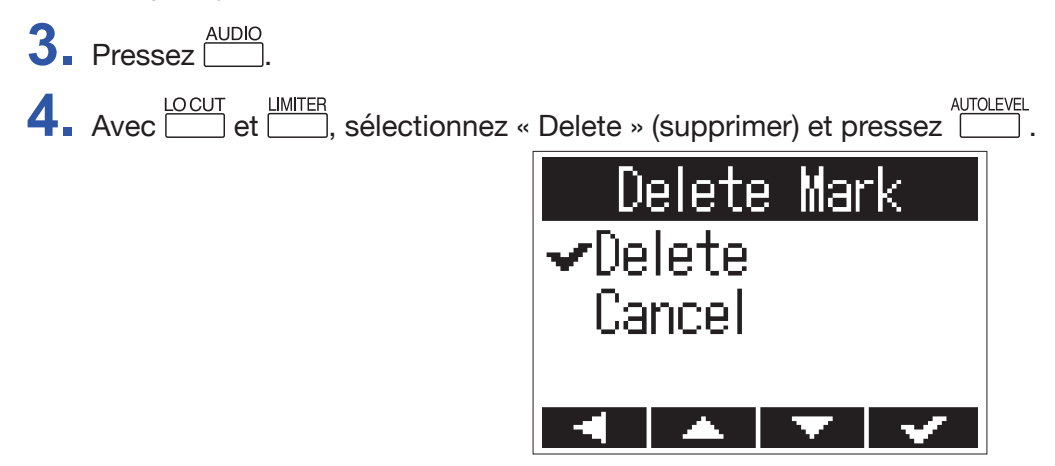

Le marqueur sélectionné sera supprimé.

### <span id="page-36-0"></span>**Vérification d'informations sur le fichier**

Vous pouvez contrôler toute une variété d'informations sur le fichier sélectionné.

Avec  $\boxed{\blacktriangleleft}$  et  $\boxed{\blacktriangleright}$ , sélectionnez un fichier.

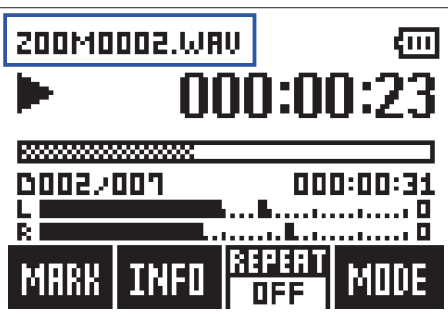

$$
2. \ \mathrm{Pressez} \overline{\square}.
$$

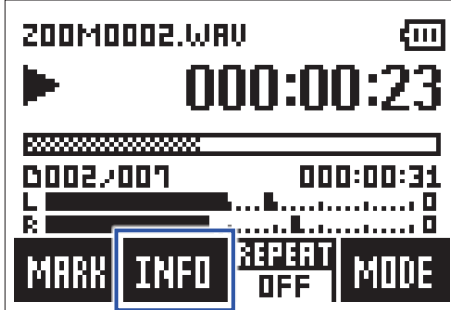

**3.** Consultez les informations concernant le fichier.

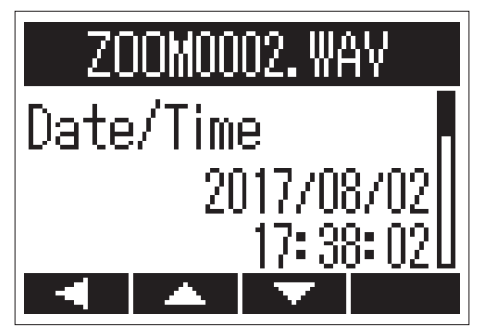

Avec **COUT** et **COUT**, changez la page.

### **À SAVOIR**

Les informations affichées sont la date et l'heure, le format d'enregistrement, la taille du fichier et la durée de l'enregistrement.

4. Pressez **AUDIO** 

Cela rouvre l'écran de lecture.

### <span id="page-37-0"></span>**Utilisation de fonctions de lecture supplémentaires**

AUTOLEVEL<br>Pressez **pour passer en mode de lecture (Play Mode)** qui vous permet d'utiliser des fonctions utiles pour l'écoute de passages et la transcription.

### **Réglage précis de la position de lecture**

La position de lecture peut se régler par intervalles de quelques secondes à la fois.

**1.** Pressez **ED** en écran de lecture.

Cela active le mode de lecture (Play Mode).

**2.** Avec  $[\blacktriangleleft]$  et  $[\blacktriangleright]$ , réglez précisément la position de lecture.

Retour en arrière de 3 secondes : pressez  $\boxed{\blacktriangleleft}$ 

Avance de 10 secondes : pressez

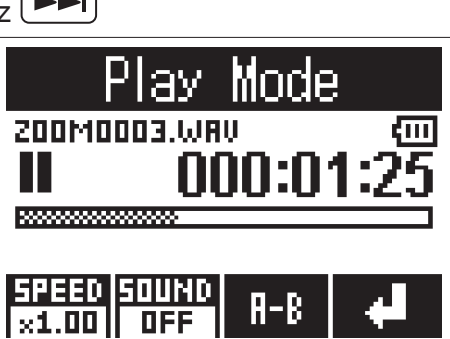

#### **NOTE**

S'il y a un marqueur dans cet intervalle, la lecture s'arrête sur ce marqueur.

**3.** Pressez *AUTOLEVEL* pour quitter le mode de lecture (Play Mode).

### **Changement de la vitesse de lecture**

**1.** Pressez **ED** en écran de lecture.

Cela active le mode de lecture (Play Mode).

**2.** Pressez **pour changer la vitesse de lecture.** 

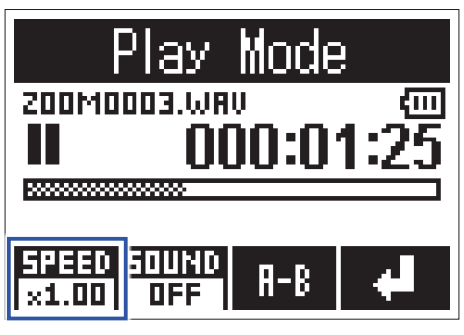

#### **À SAVOIR**

La vitesse de lecture peut être réglée sur ×0.50, ×0.75, ×1.00, ×1.50 ou ×2.00.

**3.** Pressez  $\sum_{n=1}^{\text{ATOLEVE}}$  pour quitter le mode de lecture (Play Mode).

### **Utilisation des effets sonores**

Ces effets peuvent être appliqués pour changer le son durant la lecture.

**1.** Pressez **Entreprentité en écran de lecture.** 

Cela active le mode de lecture (Play Mode).

**2.** Pressez **pour sélectionner l'effet sonore à utiliser.** 

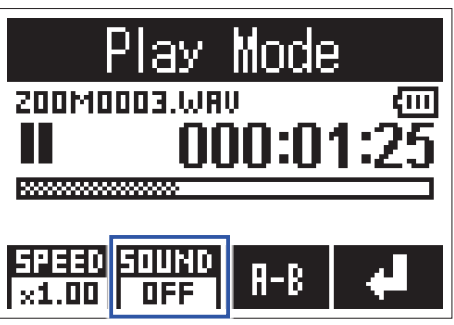

Les effets sonores suivants peuvent être activés.

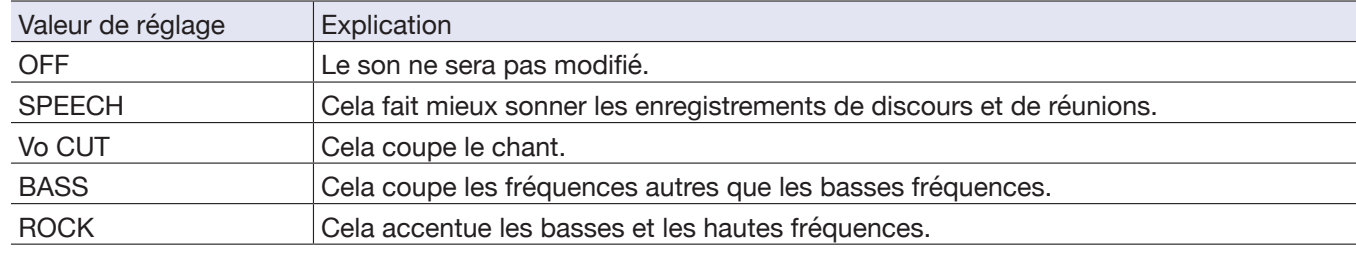

**3.** Pressez  $\sum_{n=1}^{\text{ADIOLEVEL}}$  pour quitter le mode de lecture (Play Mode).

### **Lecture en boucle d'un intervalle (répétition A-B)**

La lecture peut se faire en boucle (répétition) entre deux points donnés.

**1.** Pressez **Entran** en écran de lecture.

Cela active le mode de lecture (Play Mode).

Avec  $\boxed{\blacktriangleleft}$  et  $\boxed{\blacktriangleright}$ , placez-vous à l'endroit où vous souhaitez faire démarrer la lecture en boucle.

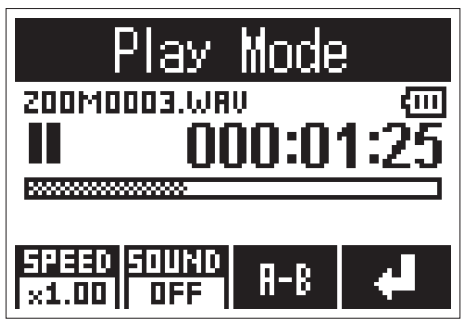

Vous pouvez également presser  $\boxed{\text{M}}$  et accéder à la position voulue durant la lecture.

3. Pressez **intres** pour définir le point de début.

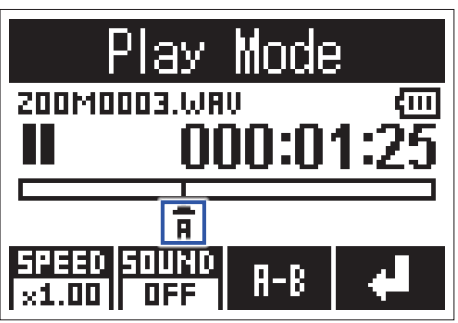

« A » apparaîtra à l'endroit choisi.

**4.** Pressez **de la l'endroit voulu comme point de fin de lecture en boucle.** 

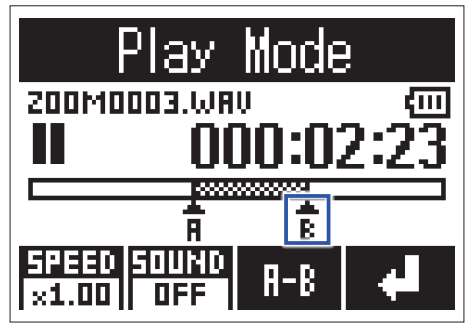

« B » apparaîtra à l'endroit choisi, et la lecture en boucle entre les points A et B démarrera.

**5.** Pressez **EXAMPER** pour arrêter la lecture en boucle.

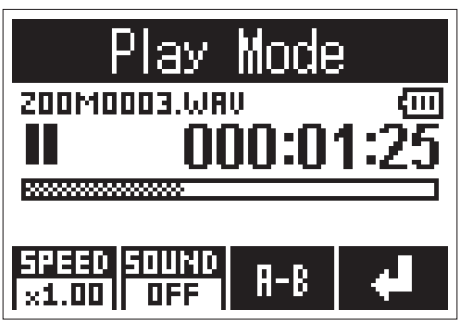

**6.** Pressez  $\sum_{n=1}^{\text{ATOLEVEL}}$  pour quitter le mode de lecture (Play Mode).

# <span id="page-42-0"></span>**Travail avec des fichiers**

### **Suppression de fichiers**

Les fichiers inutiles peuvent être supprimés.

Avec  $\boxed{\leftarrow}$  et  $\boxed{\rightarrow}$ , sélectionnez un fichier.

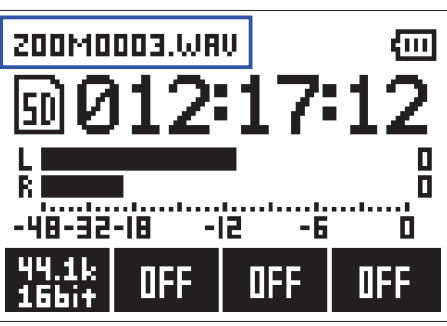

**À SAVOIR**

Il est possible de supprimer des fichiers dans l'écran d'enregistrement et dans l'écran de lecture.

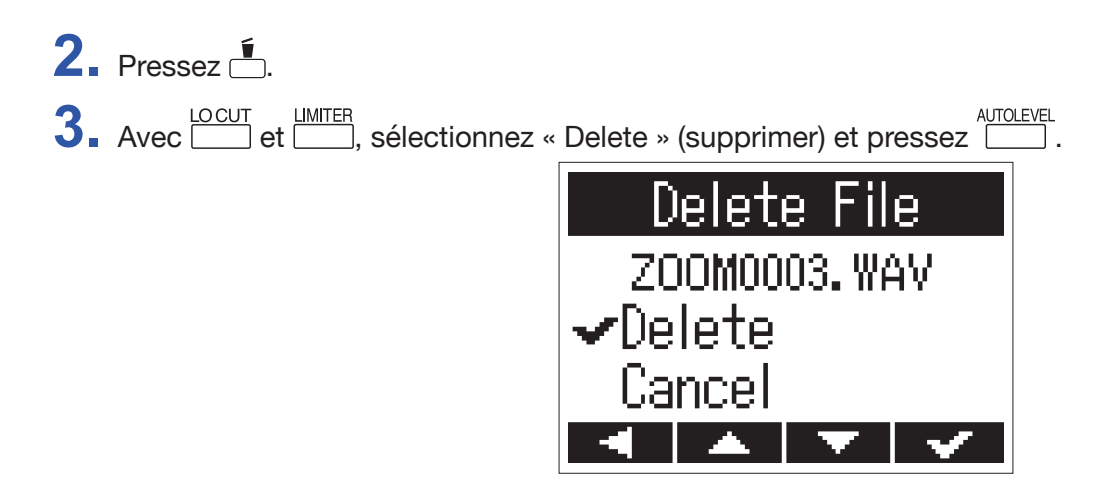

Le fichier sélectionné sera supprimé.

# <span id="page-43-0"></span>**Emploi des fonctions USB**

### <span id="page-43-1"></span>**Connexion avec d'autres appareils**

Le H1n peut être utilisé comme lecteur de carte ou comme interface audio quand il est connecté à un ordinateur, appareil iOS ou autre appareil.

1. Quand l'écran d'enregistrement est ouvert, utilisez un câble USB pour relier le H1n et l'autre appareil.

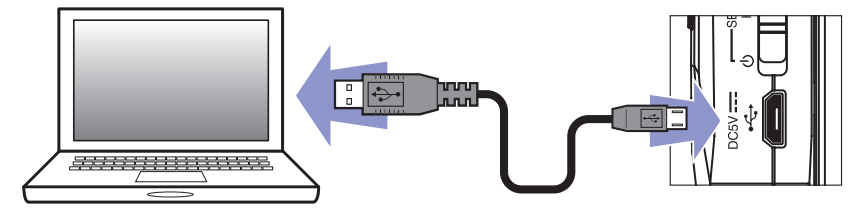

L'écran USB s'ouvrira.

**NOTE** La connexion à un appareil iOS nécessite un adaptateur pour appareil photo Lightning vers USB.

### <span id="page-44-0"></span>**Emploi comme lecteur de carte**

Vous pouvez utiliser un ordinateur pour contrôler les fichiers sauvegardés sur la carte microSD et copier ces fichiers sur l'ordinateur.

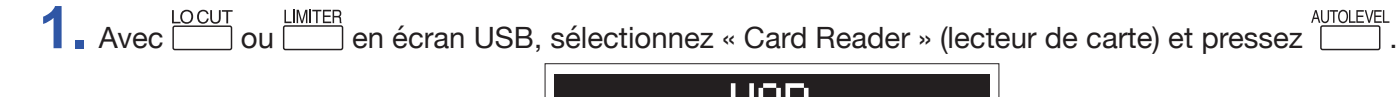

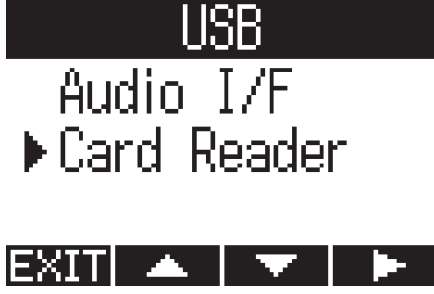

**2.** Utilisez l'ordinateur pour gérer les fichiers sauvegardés sur la carte microSD.

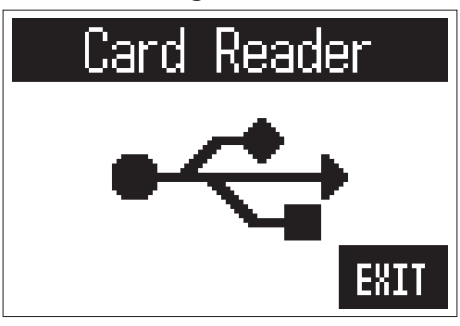

**3.** Lorsque vous souhaitez déconnecter l'unité, utilisez l'ordinateur pour mettre fin à la connexion USB avec le H<sub>1n</sub>

Windows : sélectionnez le H1n dans « Retirer le périphérique en toute sécurité ».

Mac OS : faites glisser l'icône du H1n sur la corbeille et déposez-la.

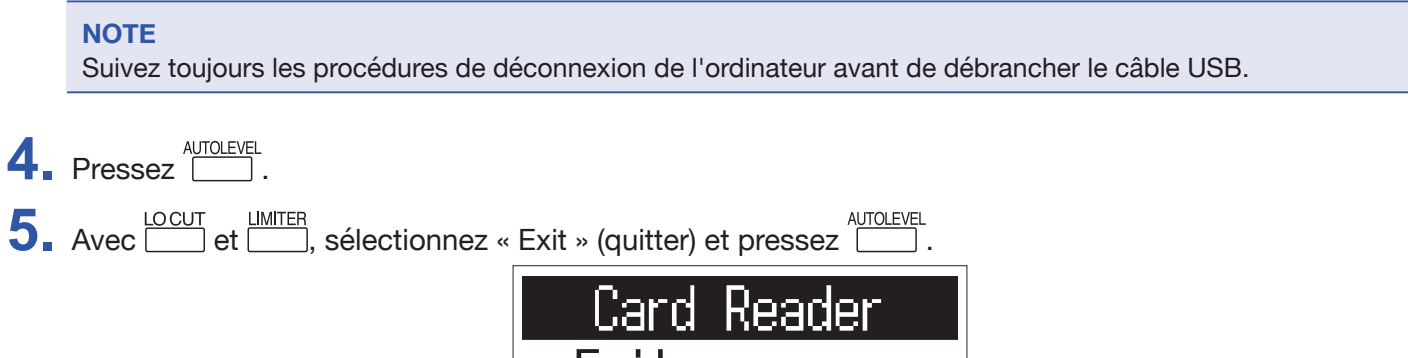

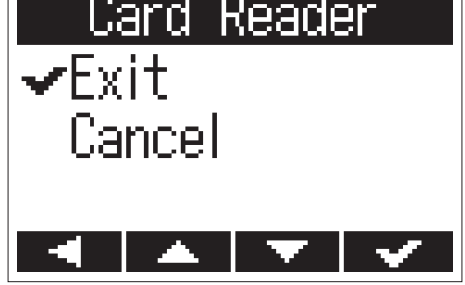

Cela met fin au fonctionnement comme lecteur de carte et rouvre l'écran d'enregistrement.

6. Débranchez le câble USB du H1n et de l'autre appareil.

### <span id="page-45-0"></span>**Emploi comme interface audio**

Les signaux entrants peuvent être directement envoyés à un ordinateur, appareil iOS ou autre appareil, et les signaux lus sur un ordinateur, appareil iOS ou autre appareil peuvent être produits par le H1n.

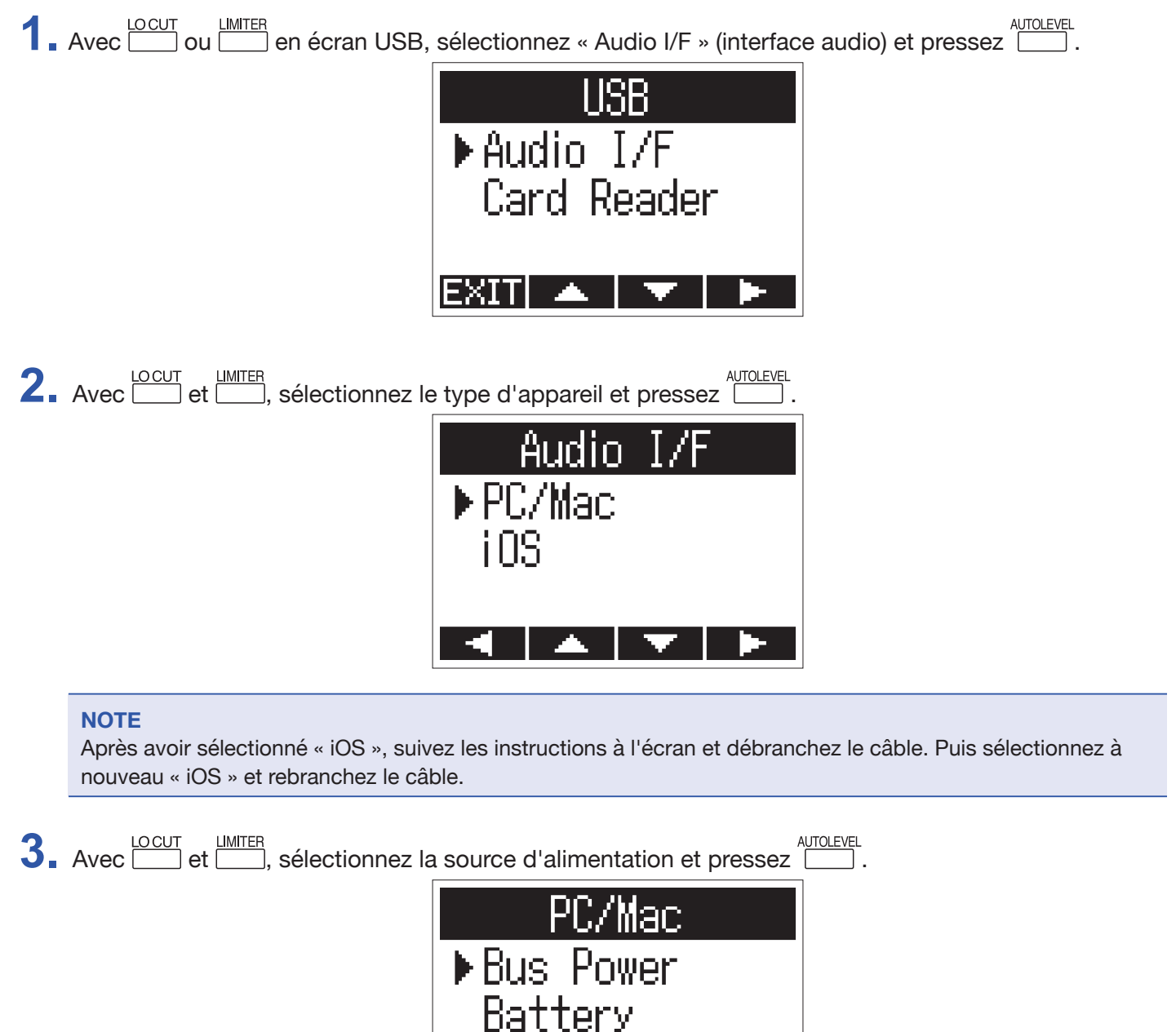

Les sources d'alimentation suivantes peuvent être sélectionnées.

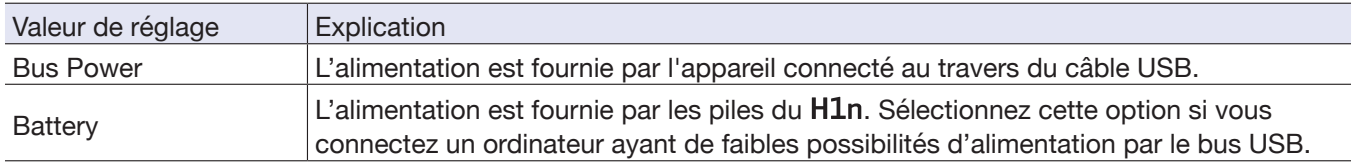

#### **NOTE**

Quand « iOS » est sélectionné, l'alimentation est automatiquement fournie par les piles du H1n. Cet écran ne s'affichera pas.

**4.** Écoute des signaux lus par les appareils connectés.

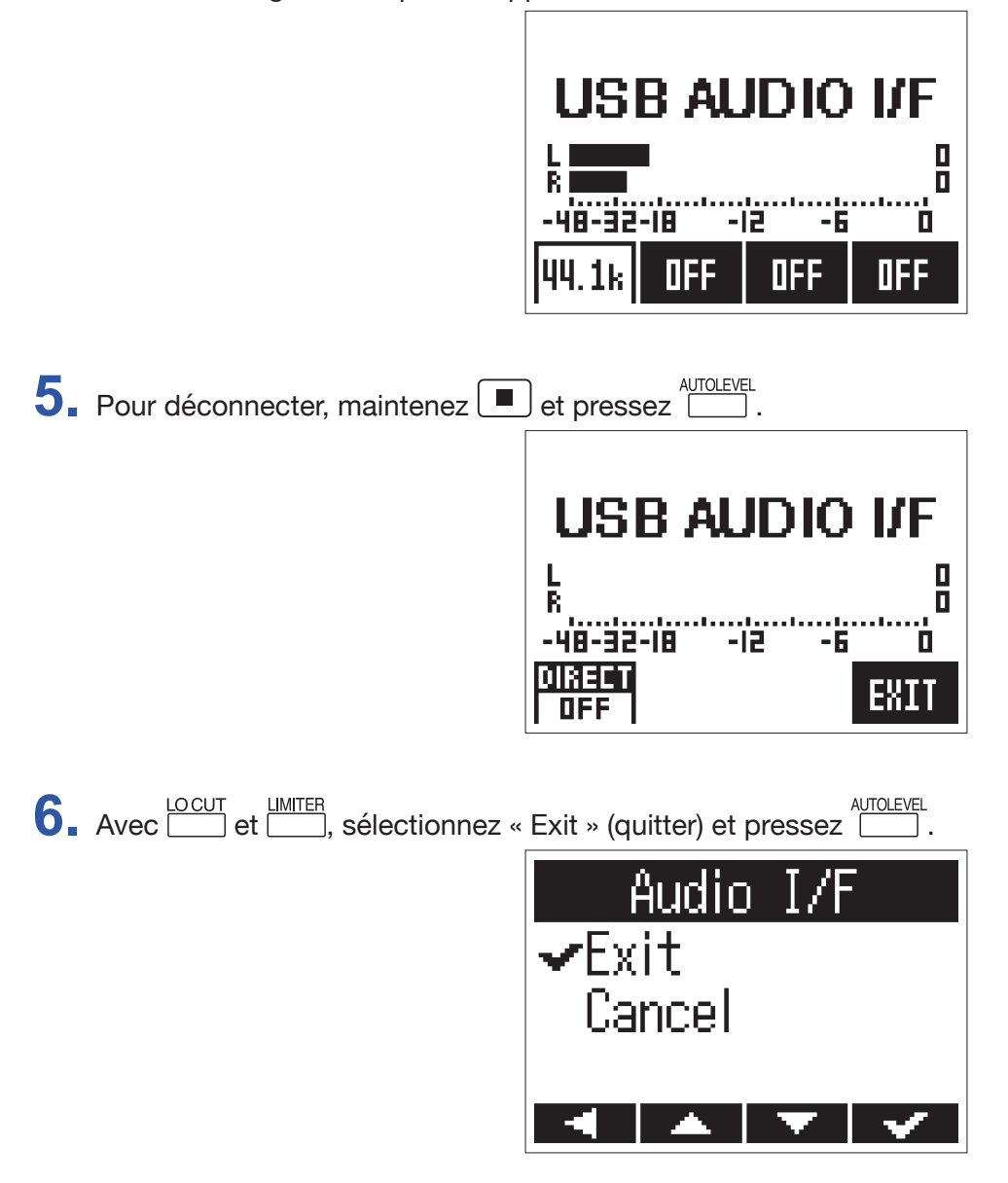

Cela met fin au fonctionnement comme interface audio et rouvre l'écran d'enregistrement.

 $7.$  Débranchez le câble USB du H1n et de l'autre appareil.

### **Activation de l'écoute de contrôle directe**

C'est la sortie directe du signal que le H1n reçoit en entrée, avant son envoi à l'ordinateur ou à l'appareil iOS. Cela permet une écoute sans latence.

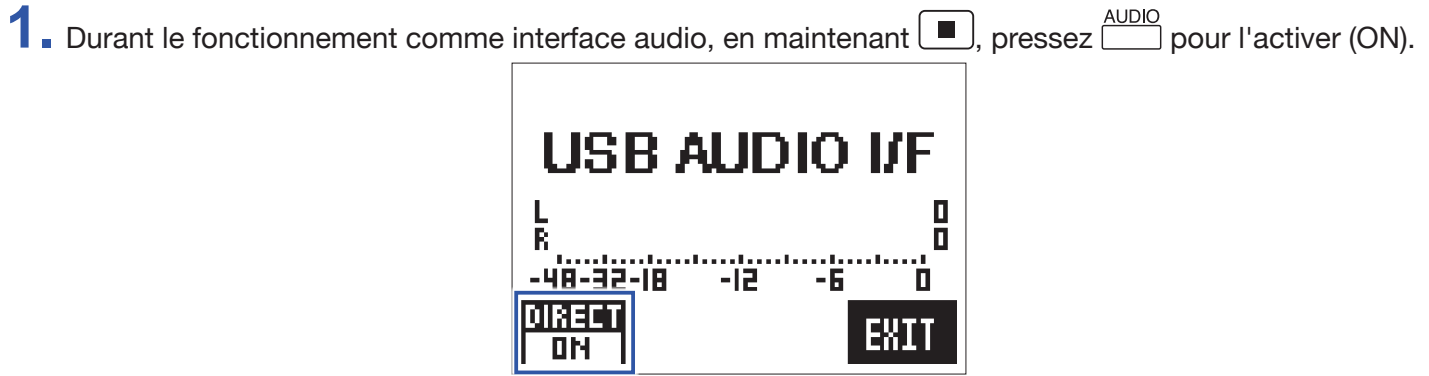

# <span id="page-48-0"></span>**Réglage de divers paramètres**

### **Ouverture de l'écran SETTING (réglages)**

Différents réglages peuvent être faits en écran SETTING.

**1.** Tout en pressant **i**, mettez sous tension.

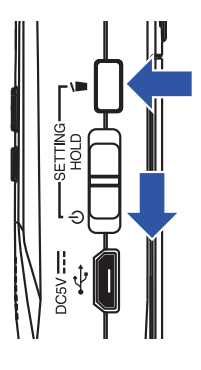

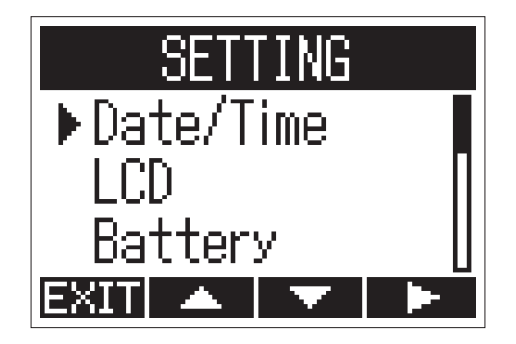

Cela ouvre l'écran SETTING (réglages).

### <span id="page-49-1"></span><span id="page-49-0"></span>**Réglage du format de date**

Le format de la date, qui sert quand on ajoute des dates aux noms de fichier et lors de l'affichage de la date en écran de lecture, peut être changé.

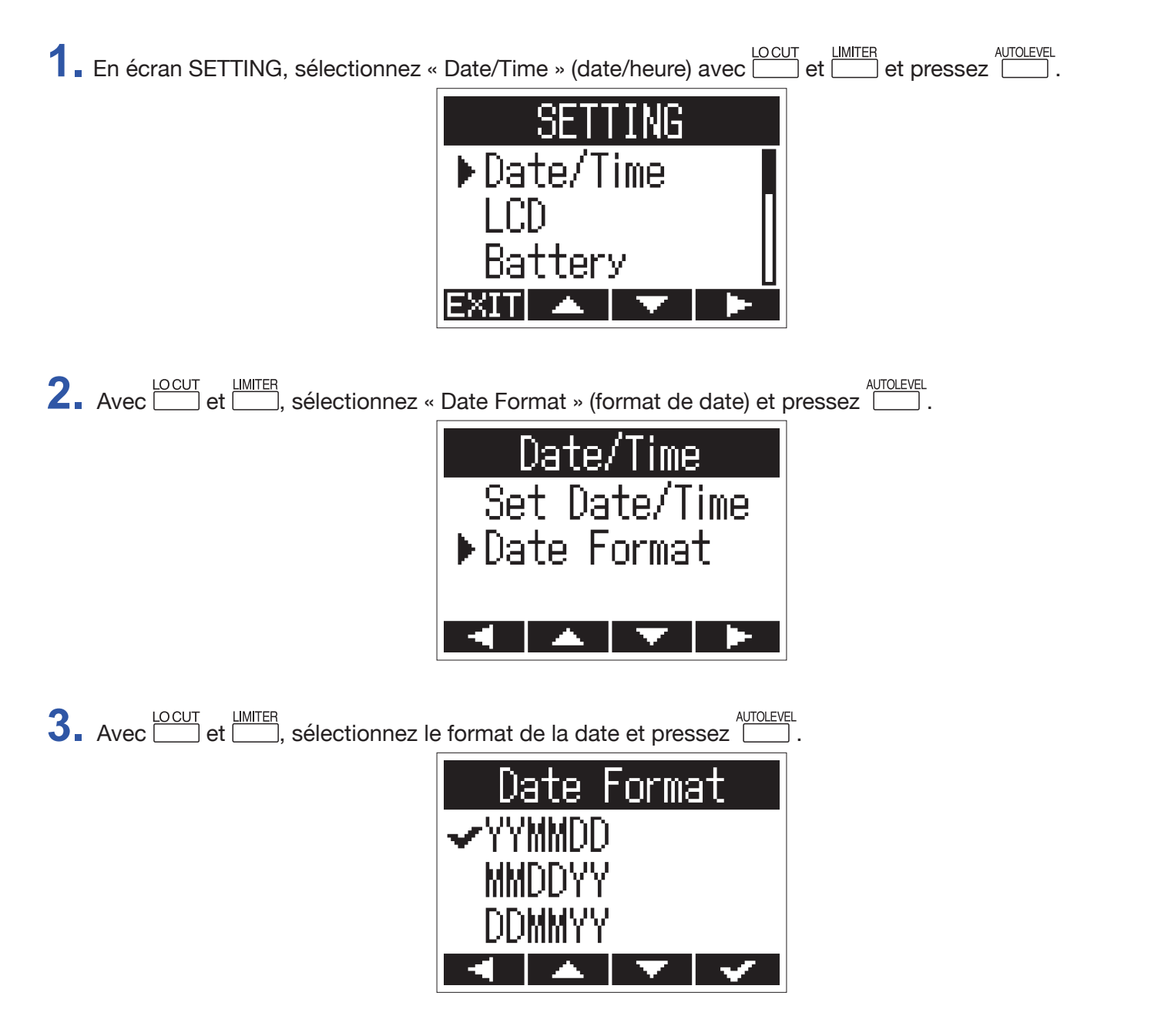

Les formats de date suivants peuvent être employés.

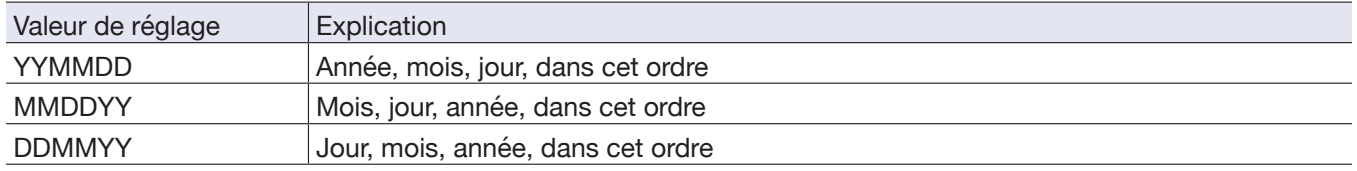

### <span id="page-50-0"></span>**Réglage du rétroéclairage d'écran**

Le rétroéclairage d'écran peut être réglé de façon à s'éteindre après un certain temps sans utilisation.

**1.** En écran SETTING, sélectionnez « LCD » avec **LOCUT** et **LIMITER** et pressez **........** SI Date/Time  $>$ LCD **2.** Avec **LOCUT** et **LETT**, sélectionnez « Backlight » (rétroéclairage) et pressez **LET** ГN ▶ Backlight Contrast

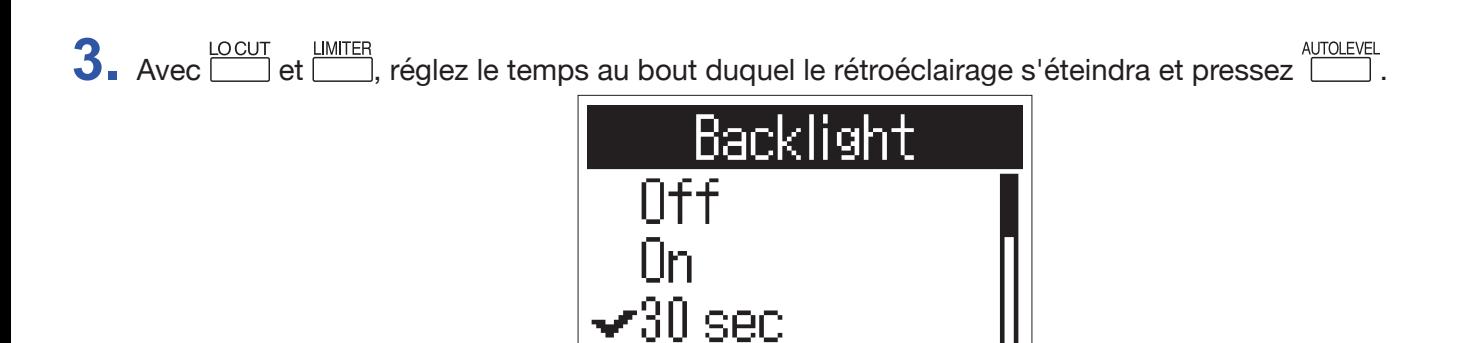

Le temps au bout duquel le rétroéclairage s'éteint peut se régler comme suit.

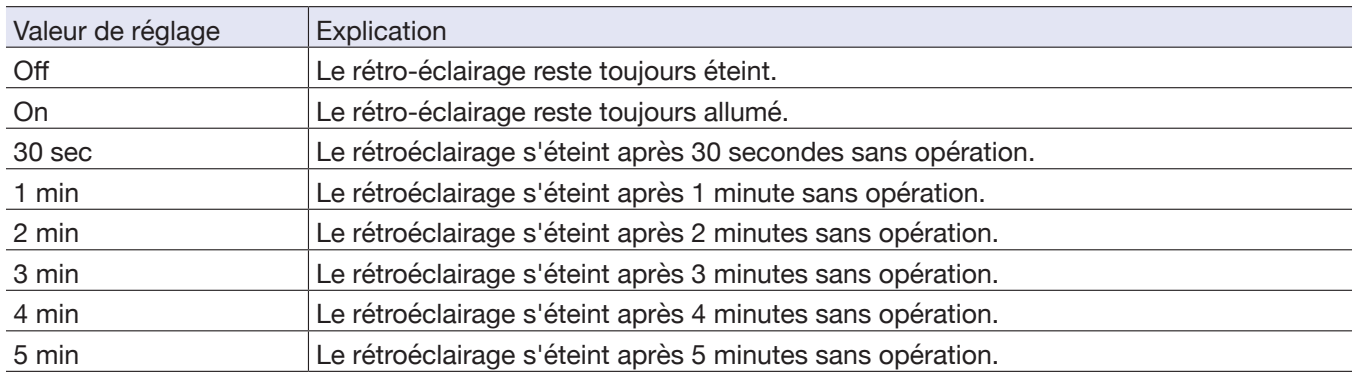

### <span id="page-51-0"></span>**Réglage du contraste de l'écran**

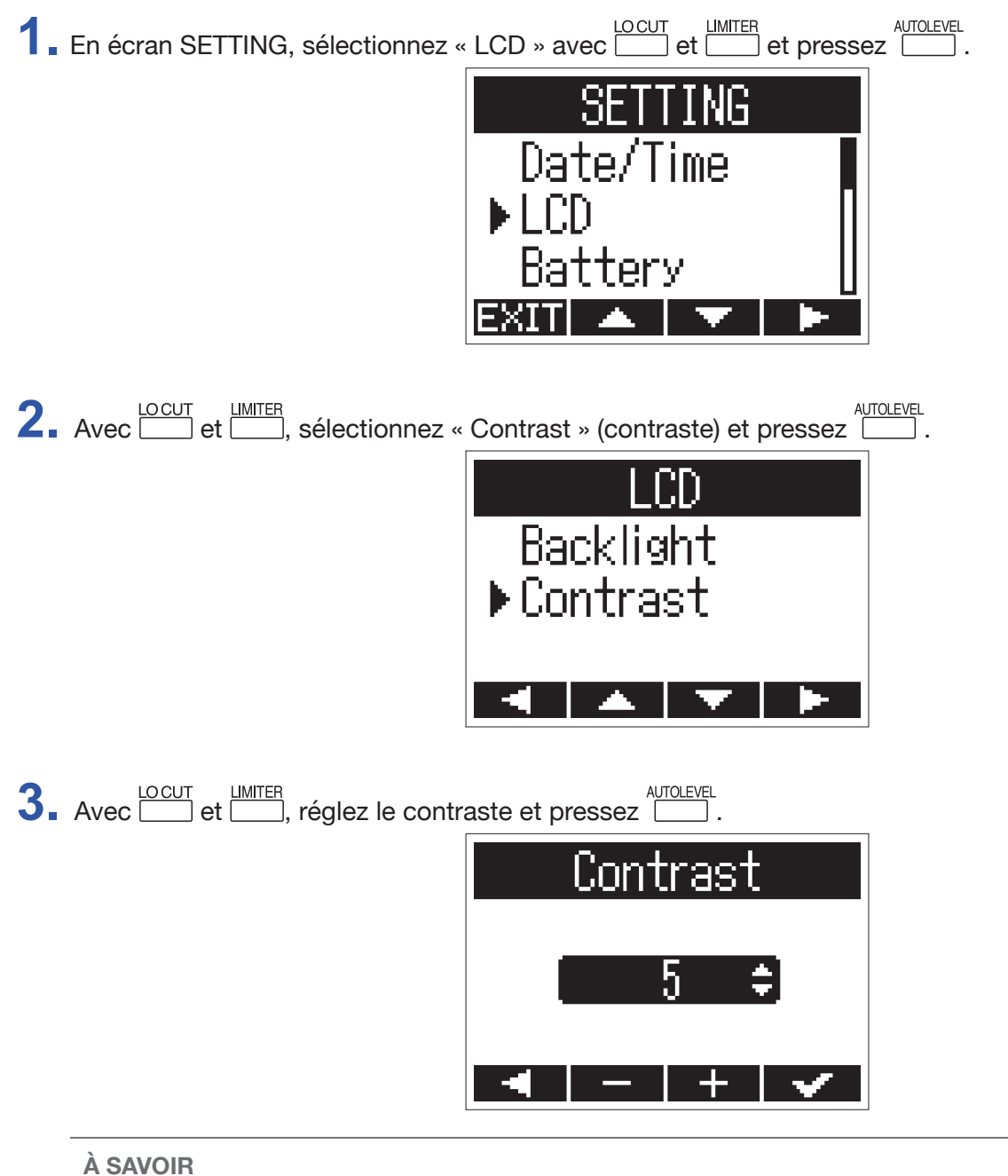

Cela peut aller de 1 à 10.

### <span id="page-52-1"></span><span id="page-52-0"></span>**Réglage du type des piles/batteries utilisées**

Indiquez le type des piles/batteries utilisées pour obtenir à l'écran un affichage fidèle de la charge restante.

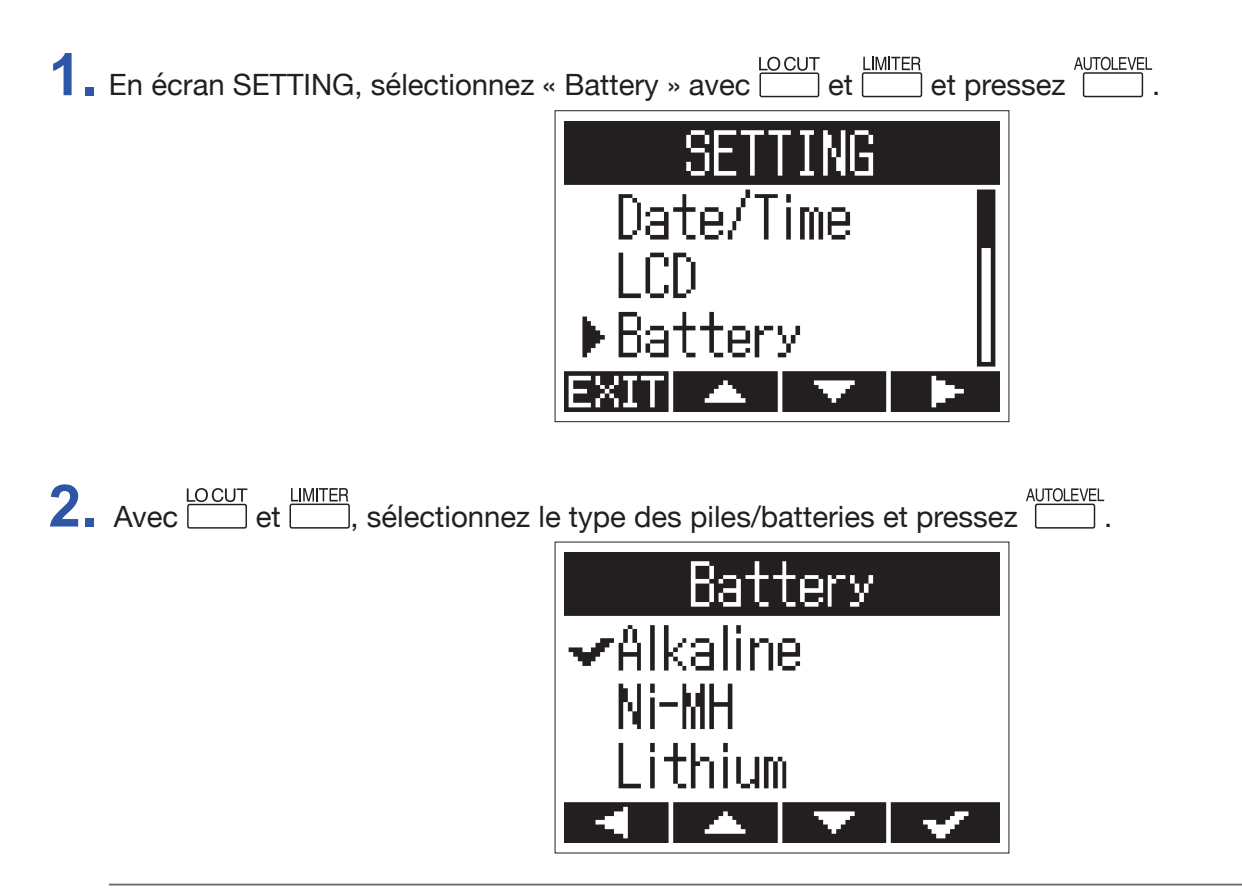

#### **À SAVOIR**

Les options sont Alkaline (alcalines), Ni-MH (nickel-hydrure de métal) et Lithium.

### <span id="page-53-0"></span>**Réglage de la fonction d'extinction automatique**

Lors du fonctionnement sur piles, l'alimentation se coupe automatiquement après un certain temps sans utilisation.

**1.** En écran SETTING, sélectionnez « Auto Power Off » (extinction automatique) avec **Entry et pressez** et pressez .

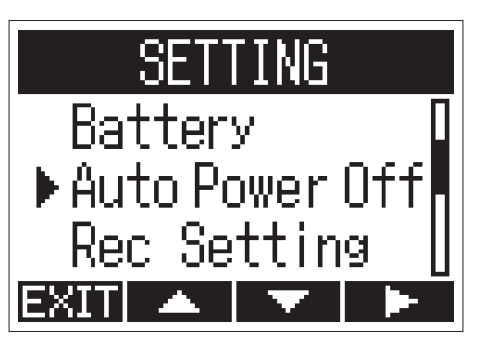

**2.** Avec **LOCUT** et **LIMITER**, réglez le temps au bout duquel l'alimentation se coupe et pressez **......** 

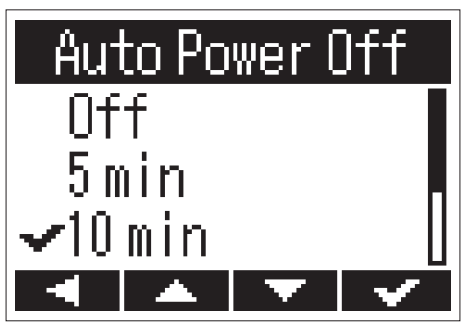

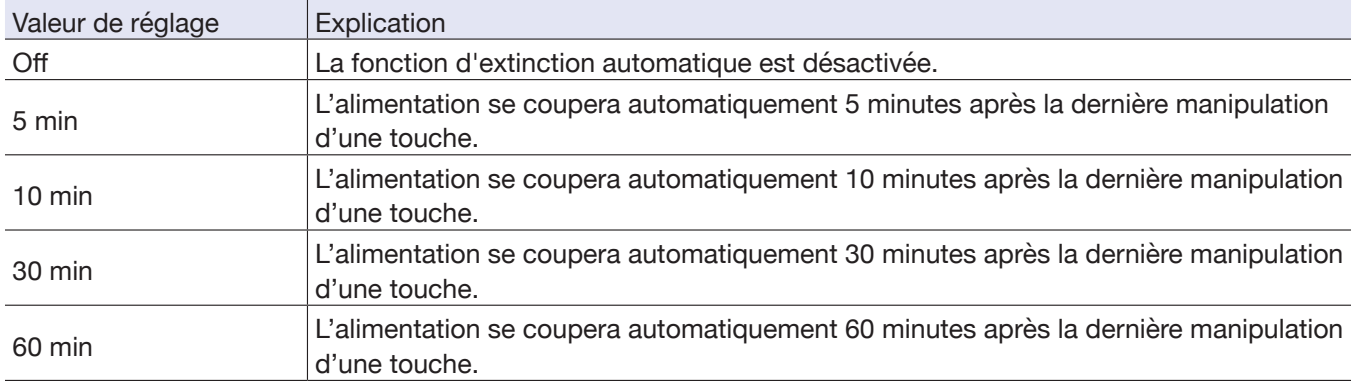

### <span id="page-54-1"></span><span id="page-54-0"></span>**Valeur affichée par le compteur**

Durant l'enregistrement, le compteur peut être réglé pour afficher soit le temps d'enregistrement écoulé (Elapsed Time, valeur croissante) soit le temps d'enregistrement encore possible (Remaining Time, valeur décroissante).

**1.** En écran SETTING, sélectionnez « Rec Setting » (réglage d'enregistrement) avec **ENTIMIG** et pressez .

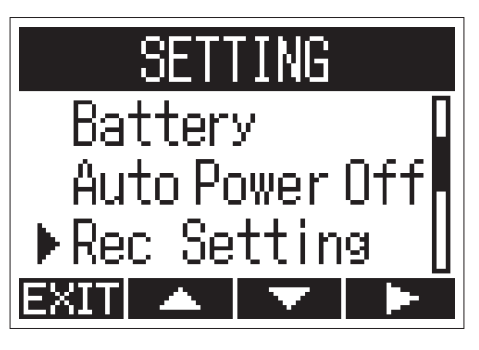

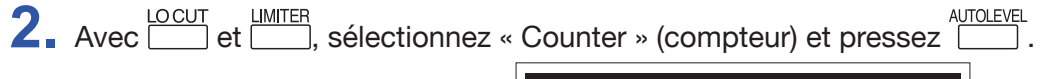

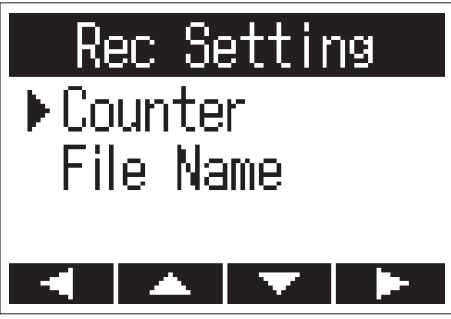

**3.** Sélectionnez ce qui est affiché avec **cour** uniter et pressez **interaction** 

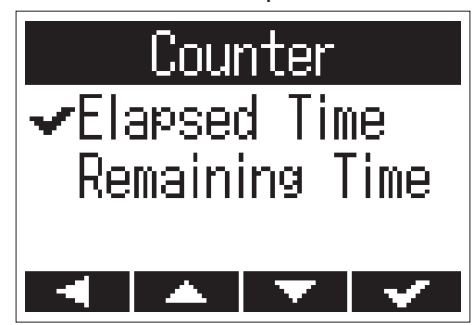

### <span id="page-55-0"></span>**Réglage du mode d'appellation des fichiers**

Le mode d'appellation automatique des fichiers durant l'enregistrement peut être changé.

**1.** En écran SETTING, sélectionnez « Rec Setting » (réglage d'enregistrement) avec **Entre de l'unuse** et pressez .

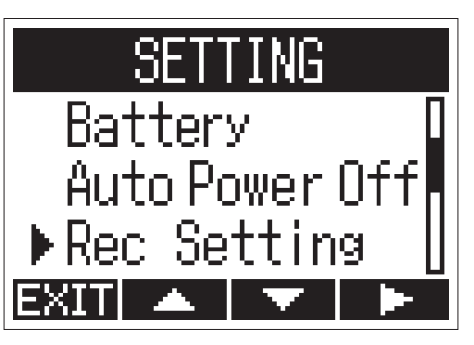

**2.** Avec **LOCUT** et **LET**, sélectionnez « File Name » (nom de fichier) et pressez **....** 

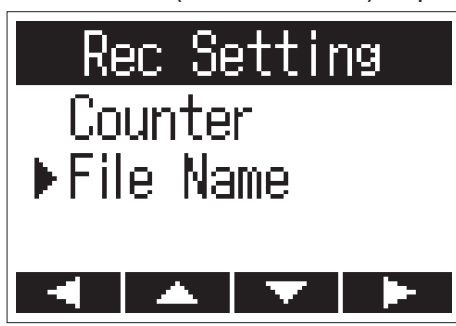

**3.** Avec **intrestionnez** le format voulu pour le nom de fichier et pressez **.** AuroLEVEL

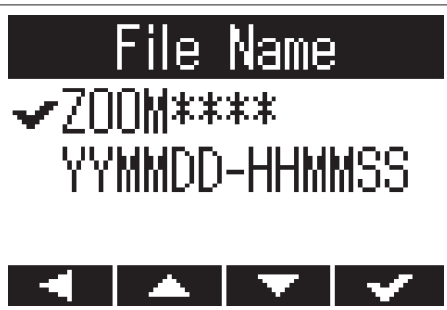

Les formats de nom de fichier suivants peuvent être employés.

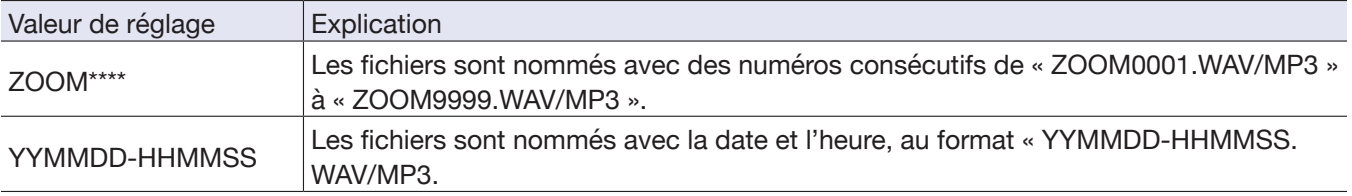

#### **NOTE**

- Avec un réglage sur « YYMMDD-HHMMSS », les fichiers porteront dans leur nom la date et l'heure du début de leur enregistrement.
- Avec un réglage « YYMMDD-HHMMSS », c'est le format de date choisi avec le paramètre « Date Format » qui sera utilisé (→ « [Réglage du format de date](#page-49-1) »).

# <span id="page-56-0"></span>**Autres fonctions**

### <span id="page-56-1"></span>**Formatage des cartes microSD**

Une carte microSD qui vient d'être achetée ou qui a été formatée par un ordinateur doit être formatée pour l'emploi avec le H1n.

**1.** Tout en pressant **i**. mettez sous tension.

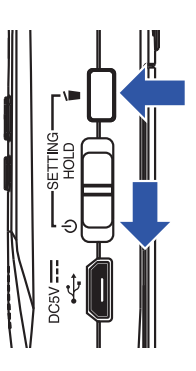

Cela ouvre l'écran SETTING (réglages).

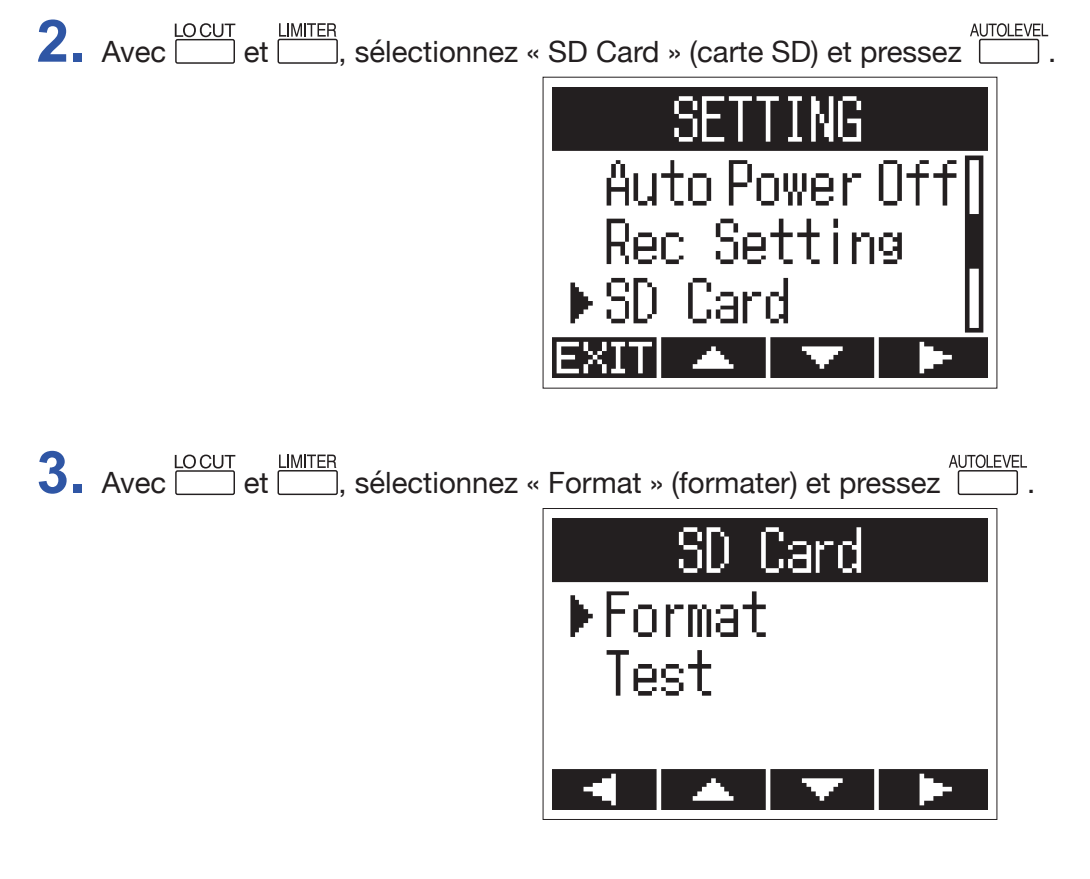

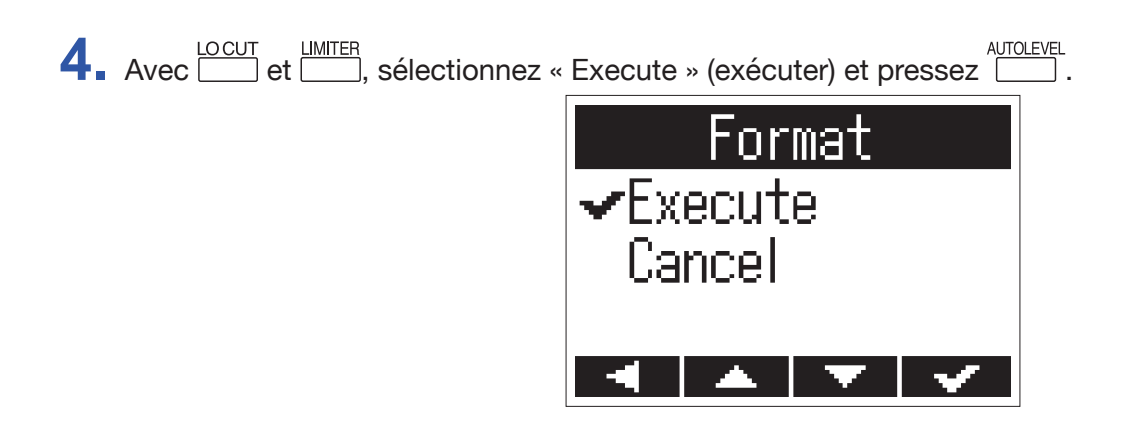

Cela formate une carte microSD pour l'emploi avec le H1n.

#### **NOTE**

- Avant d'utiliser des cartes microSD qui viennent d'être achetées ou qui ont été formatées par un ordinateur, il faut les formater avec le  $H1n$ .
- Sachez que toutes les données qui étaient sauvegardées sur la carte microSD seront supprimées lors du formatage.

### <span id="page-58-0"></span>**Test des performances d'une carte microSD**

Une carte microSD peut être testée pour connaître sa compatibilité avec le H1n. Un test rapide peut se faire en peu de temps, tandis qu'un test complet examine la totalité de la carte microSD.

### **Test rapide**

**1.** Tout en pressant **6**, mettez sous tension.

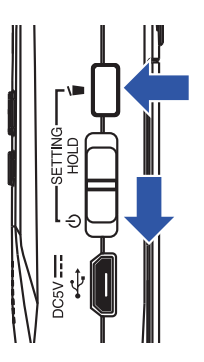

Cela ouvre l'écran SETTING (réglages).

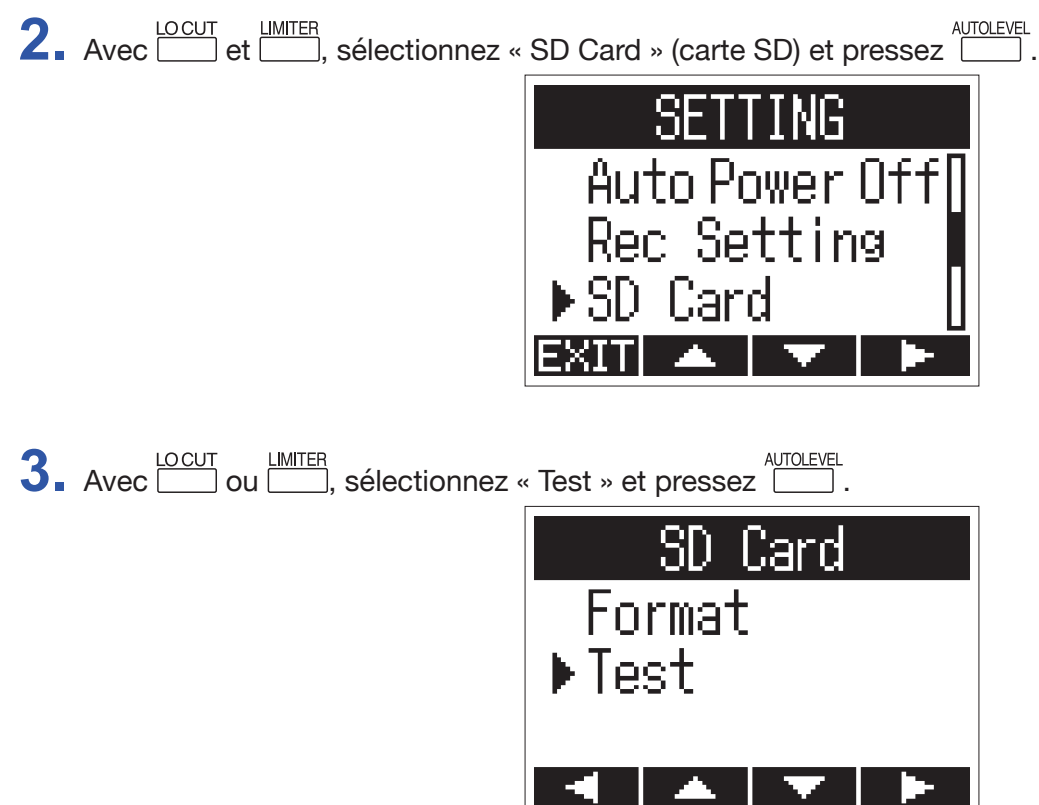

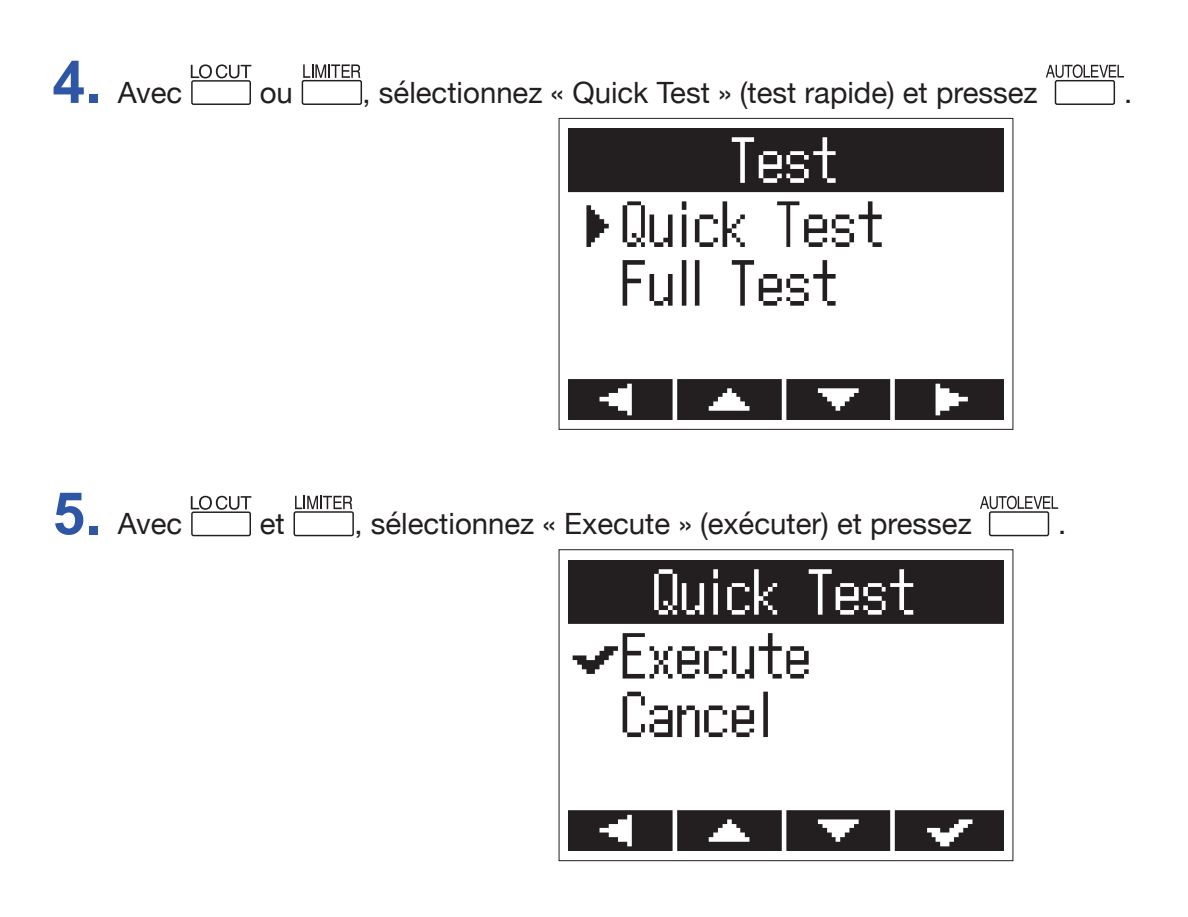

Cela lance un test rapide de la carte microSD.

**6.** Vérifiez le résultat une fois le test terminé.

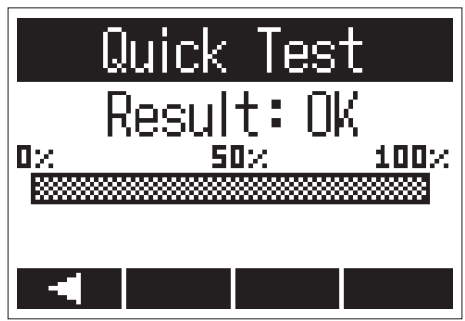

Le résultat de l'évaluation s'affiche.

### **NOTE**

Même si le résultat d'un test de performance est « OK », cela ne garantit pas l'absence d'erreurs d'écriture. Cette information est donnée à titre indicatif.

### **Test complet**

**NOTE**

Utilisez l'adaptateur secteur pour l'alimentation lors du test complet (→ « [Au moyen d'un adaptateur secteur](#page-11-0) »).

**1.** Tout en pressant **b**, mettez sous tension.

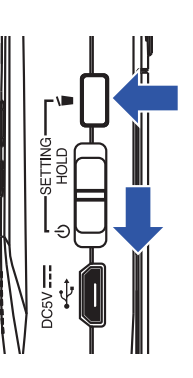

Cela ouvre l'écran SETTING (réglages).

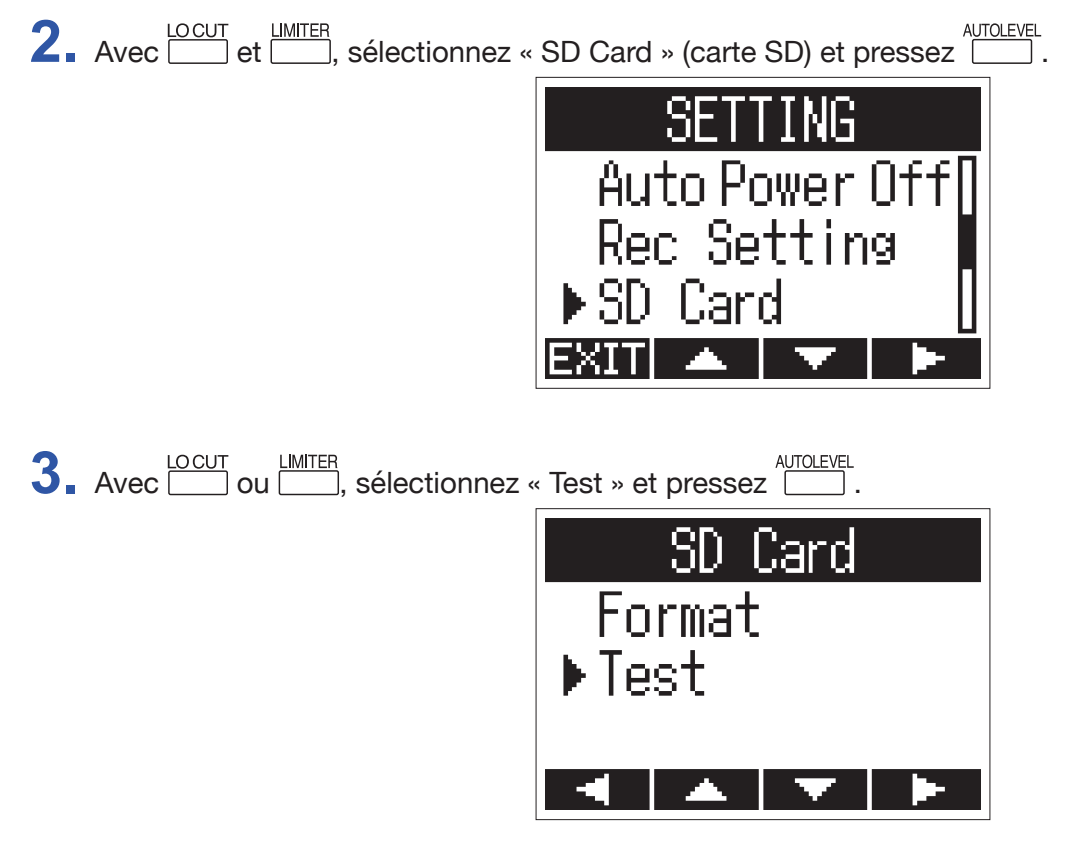

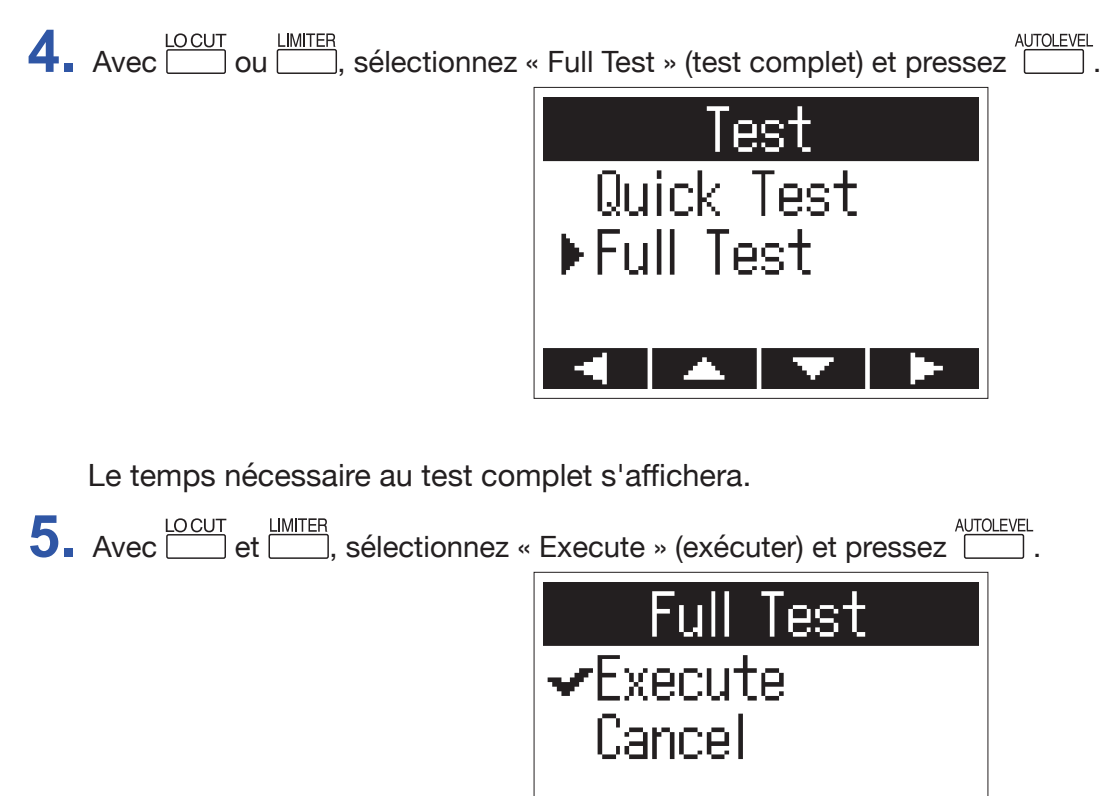

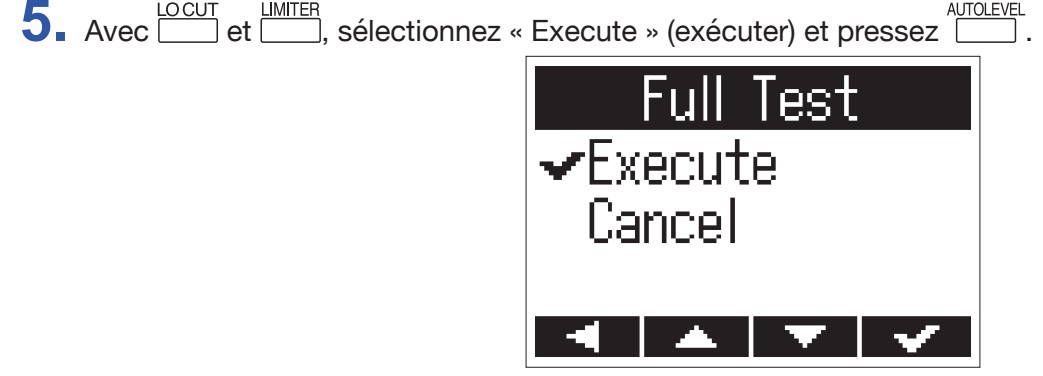

Cela lance un test complet de la carte microSD.

**À SAVOIR**

Vous pouvez presser  $\blacktriangleright$ <sup>II</sup> pour mettre un test en pause et le reprendre.

**6.** Vérifiez le résultat une fois le test terminé.

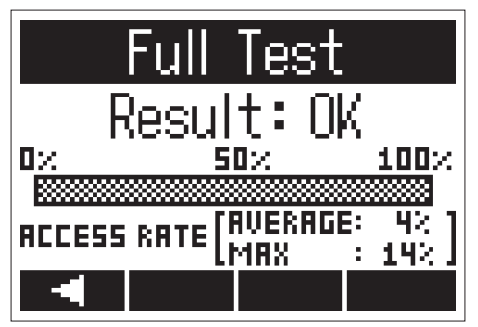

Le résultat de l'évaluation s'affiche.

#### **NOTE**

Même si le résultat d'un test de performance est « OK », cela ne garantit pas l'absence d'erreurs d'écriture. Cette information est donnée à titre indicatif.

### <span id="page-62-0"></span>**Vérification des versions**

Vous pouvez vérifier les versions du firmware.

**1.** Tout en pressant **i**, mettez sous tension.

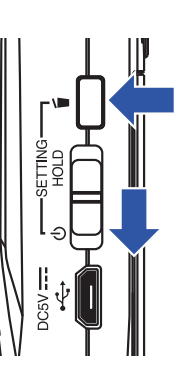

Cela ouvre l'écran SETTING (réglages).

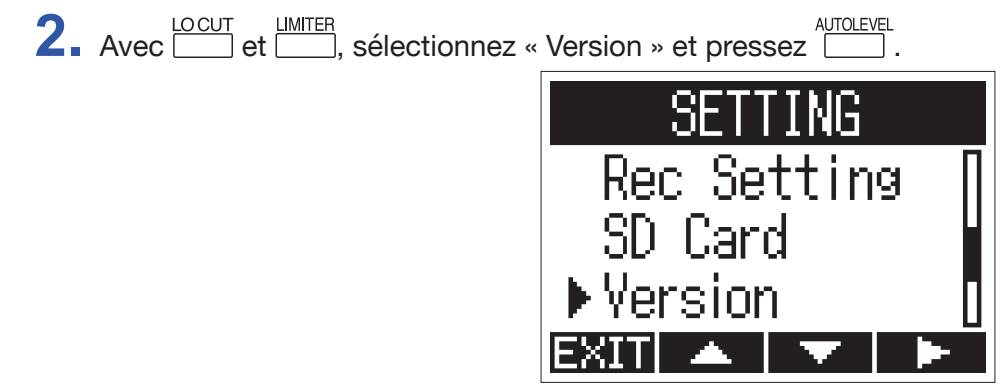

**3.** Vérifiez les versions de firmware.

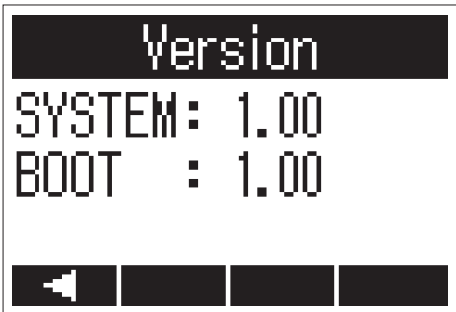

### <span id="page-63-1"></span><span id="page-63-0"></span>**Restauration des réglages par défaut**

Les réglages d'usine par défaut du H1n peuvent être restaurés.

**1.** Tout en pressant **6**, mettez sous tension.

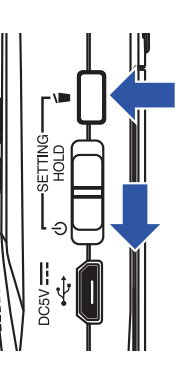

Cela ouvre l'écran SETTING (réglages).

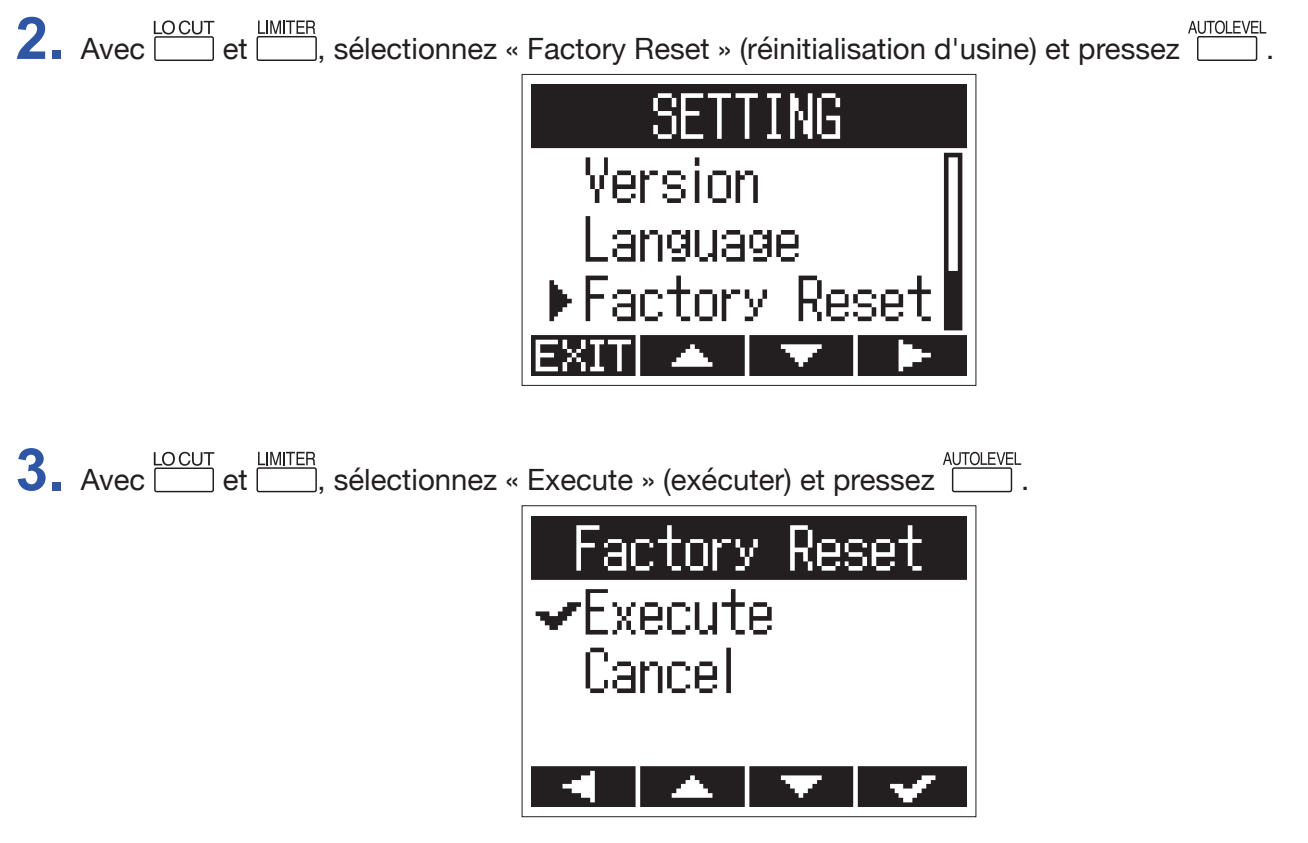

Cela lance la réinitialisation du H1n.

Une fois les réglages réinitialisés, l'alimentation se coupe automatiquement.

### **NOTE**

Les réglages de niveau d'entrée ne seront pas réinitialisés.

### <span id="page-64-0"></span>**Mise à jour du firmware**

Le firmware du H1n peut être mis à jour avec les dernières versions.

- 1. Installez des piles neuves dans le H1n (→ « [Au moyen de piles](#page-10-1) ») ou connectez l'adaptateur secteur dédié (→ « [Au moyen d'un adaptateur secteur](#page-11-0) »).
- **2.** Copiez le fichier de mise à jour du firmware dans le répertoire racine d'une carte microSD.

#### **NOTE**

Les fichiers de mise à jour pour les firmwares les plus récents peuvent être téléchargés sur le site web de ZOOM (www.zoom.co.jp).

- **3.** Insérez la carte microSD dans le H1n (→ « [Insertion de cartes microSD](#page-12-1) »).
- **4.** En maintenant  $\boxed{\triangleright}$ <sup>n</sup>, mettez sous tension.

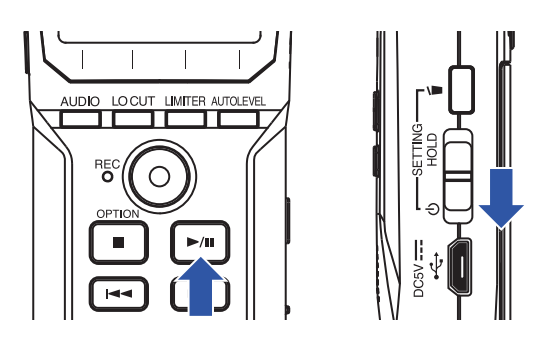

Cela ouvre un écran de confirmation de mise à jour.

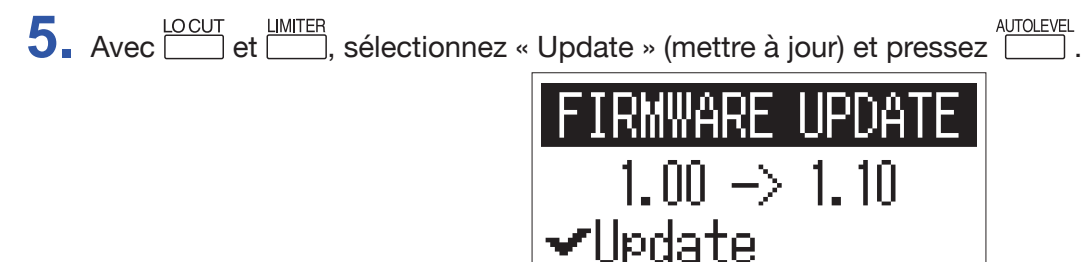

La mise à jour du firmware démarre.

#### **NOTE**

Durant la mise à jour du firmware, ne coupez pas l'alimentation et ne retirez pas la carte microSD. Cela pourrait rendre le H1n inutilisable car incapable de démarrer.

}ancel

**6.** Une fois la mise à jour du firmware terminée, éteignez l'unité.

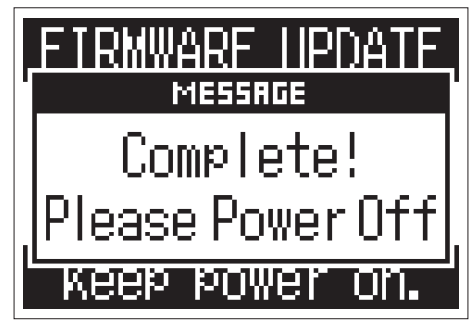

#### **NOTE**

Il n'est pas possible d'effectuer une mise à jour de firmware si les piles ne sont plus suffisamment chargées. Remplacez les piles par des neuves (→ « [Au moyen de piles](#page-10-1) ») ou connectez l'adaptateur secteur (→ « Au [moyen d'un adaptateur secteur](#page-11-0) »).

### <span id="page-66-0"></span>**Ajout de langues d'affichage**

En ajoutant de nouvelles langues, il est possible de changer l'affichage sur le H1n.

**1.** Copiez le fichier de la langue voulue dans le répertoire racine d'une carte microSD.

**NOTE**

Téléchargez les fichiers de langue depuis le site web de ZOOM (www.zoom.co.jp/).

2. Insérez la carte microSD dans le H1n (→ « [Insertion de cartes microSD](#page-12-1) »).

**3.** En maintenant **b**, mettez sous tension.

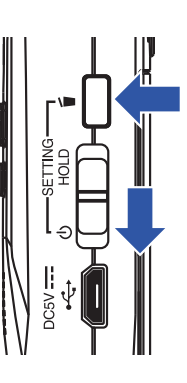

Cela ouvre l'écran SETTING (réglages).

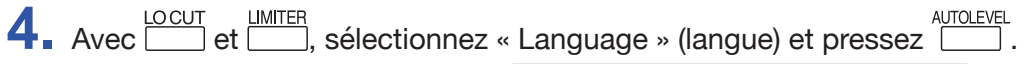

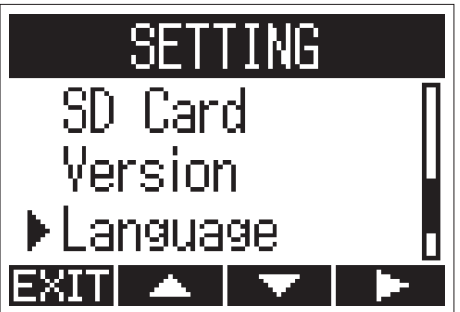

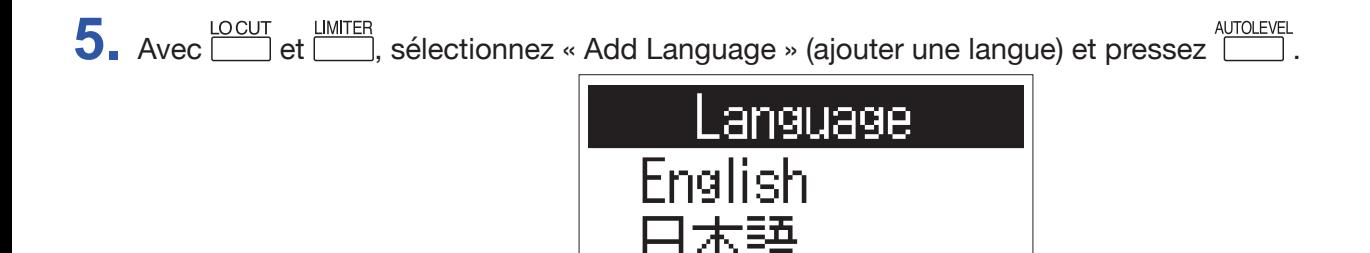

anguage

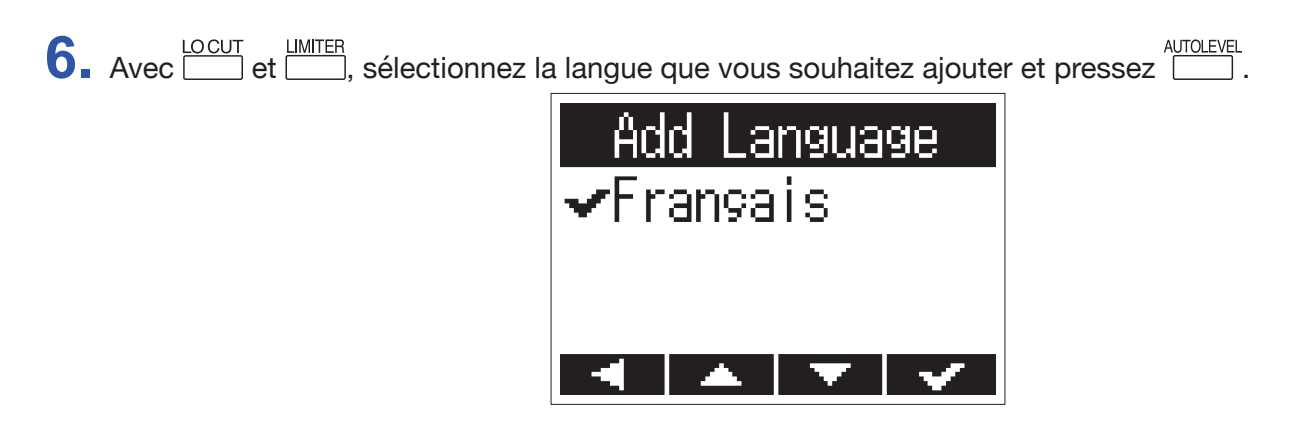

La langue sélectionnée sera ajoutée.

#### **À SAVOIR**

Les langues ajoutées seront effacées si le  $H1n$  est réinitialisé ( $\rightarrow$  « [Restauration des réglages par défaut](#page-63-1) »).

# <span id="page-68-0"></span>**Guide de dépannage**

Si vous trouvez que le  $H1n$  fonctionne étrangement, vérifiez d'abord les points suivants.

### **Problème d'enregistrement/lecture**

### ■ Pas de son produit/le volume est faible

- Vérifiez que le son du H1n n'est pas réglé trop bas  $(\rightarrow \infty)$  [Réglage du volume](#page-33-1) »).
- $\cdot$  Vérifiez le volume de l'ordinateur, de l'appareil iOS ou autre appareil connecté au  $\text{H}1n$ .

### ■ Le son enregistré est inaudible ou très faible

- Vérifiez que le micro est orienté dans une direction convenable.
- Contrôlez les réglages de niveau d'entrée (→ « [Réglage des niveaux d'entrée](#page-18-1) »).

### ■ Enregistrement impossible

- Vérifiez que la LED REC est allumée (→ « [Nomenclature des parties](#page-5-6) »).
- Vérifiez le temps d'enregistrement restant avec le compteur affiché en écran d'enregistrement  $(\rightarrow \simeq \text{Écran d'enregistrement } \rightarrow).$  $(\rightarrow \simeq \text{Écran d'enregistrement } \rightarrow).$  $(\rightarrow \simeq \text{Écran d'enregistrement } \rightarrow).$
- Vérifiez qu'il y a bien une carte microSD correctement chargée dans le lecteur de carte (→ « [Insertion de cartes microSD](#page-12-1) »).
- Si la fonction HOLD est activée, les touches ne fonctionnent plus. Désactivez la fonction HOLD (→ « [Restauration des réglages par défaut](#page-63-1) »).

### **Autres problèmes**

### ■ L'ordinateur ne reconnaît pas le **H1n** alors qu'ils sont reliés par un câble USB

- Vérifiez que le système d'exploitation (OS) de l'ordinateur connecté est pris en charge (→ « [Connexion avec d'autres appareils](#page-43-1) »).
- $\cdot$  La fonction USB doit être réglée sur le  $H1n$  pour permettre à l'ordinateur de reconnaître le  $H1n$ (→ « [Connexion avec d'autres appareils](#page-43-1) »).
- Vérifiez que le câble USB utilisé n'est pas qu'un simple câble de recharge.

# <span id="page-69-0"></span>**Caractéristiques techniques**

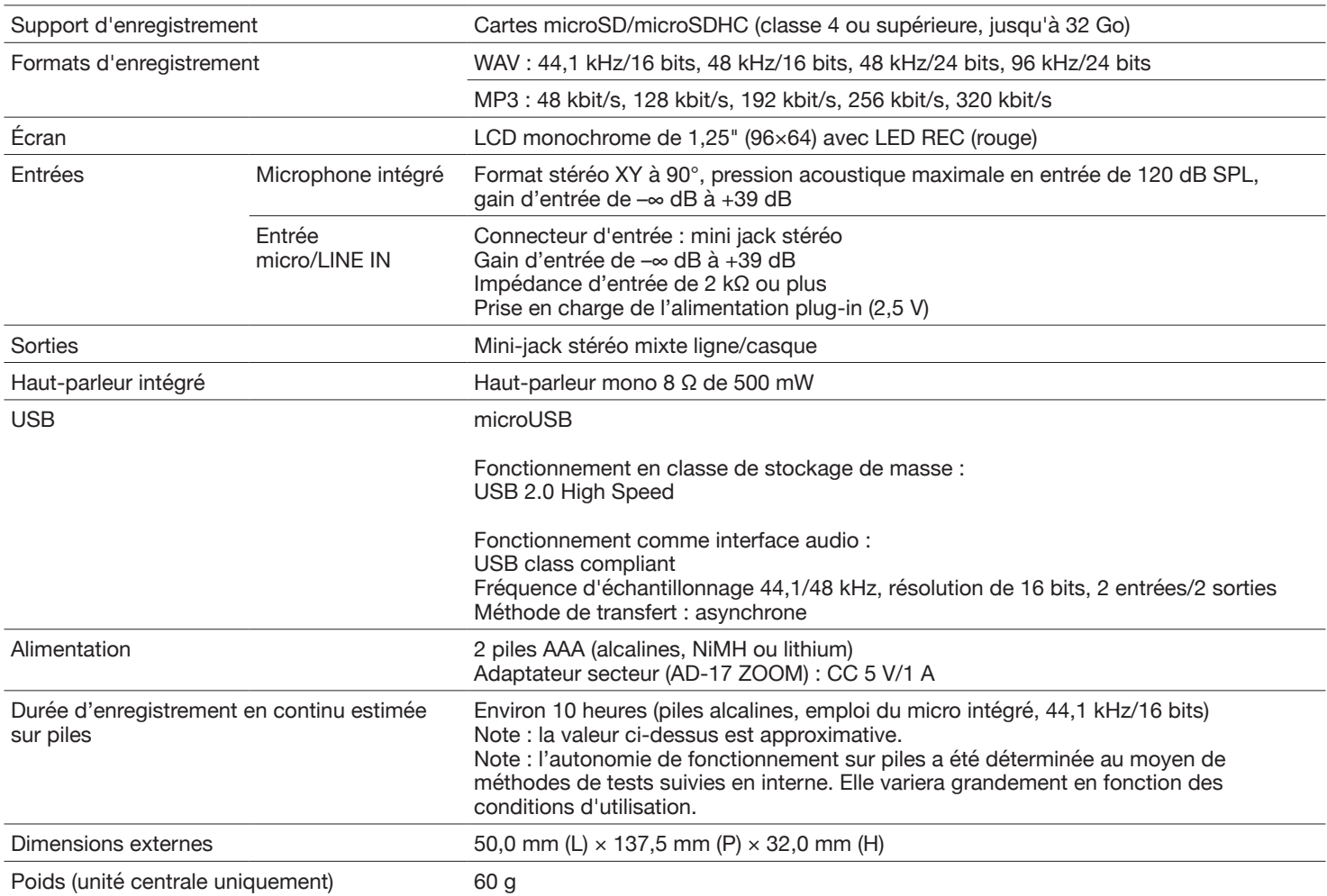

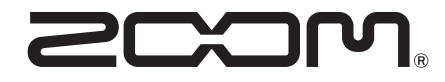

ZOOM CORPORATION 4-4-3 Kanda-surugadai, Chiyoda-ku, Tokyo 101-0062 Japon www.zoom.co.jp